# COREMEDIA CONTENT CLOUD

## Operations Basics

N

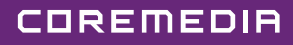

#### Copyright CoreMedia GmbH © 2024

CoreMedia GmbH

Altes Klöpperhaus, 5. OG

Rödingsmarkt 9

20459 Hamburg

#### International

All rights reserved. No part of this manual or the corresponding program may be reproduced or copied in any form (print, photocopy or other process) without the written permission of CoreMedia GmbH.

#### Germany

Alle Rechte vorbehalten. CoreMedia und weitere im Text erwähnte CoreMedia Produkte sowie die entsprechenden Logos sind Marken oder eingetragene Marken der CoreMedia GmbH in Deutschland. Alle anderen Namen von Produkten sind Marken der jeweiligen Firmen.

Das Handbuch bzw. Teile hiervon sowie die dazugehörigen Programme dürfen in keiner Weise (Druck, Fotokopie oder sonstige Verfahren) ohne schriftliche Genehmigung der CoreMedia GmbH reproduziert oder vervielfältigt werden. Unberührt hiervon bleiben die gesetzlich erlaubten Nutzungsarten nach dem UrhG.

#### Licenses and Trademarks

All trademarks acknowledged. July 11, 2024 (Release 2406.0)

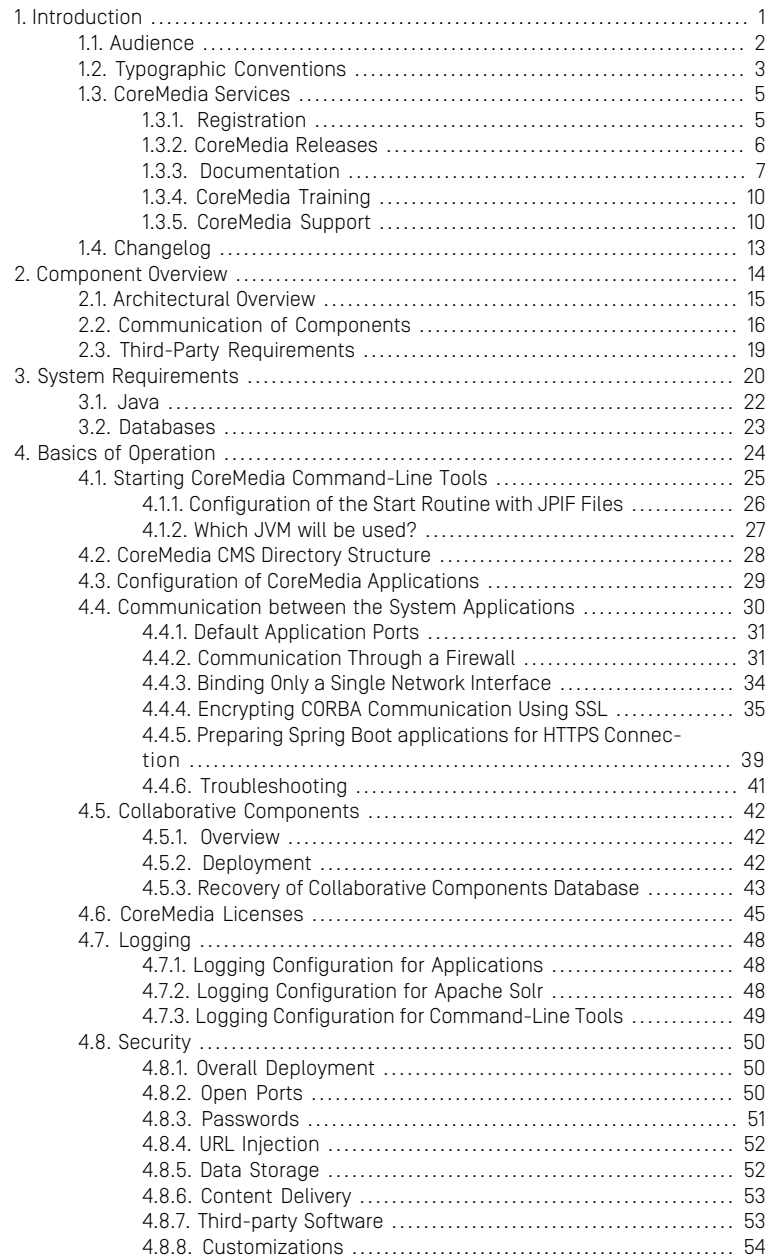

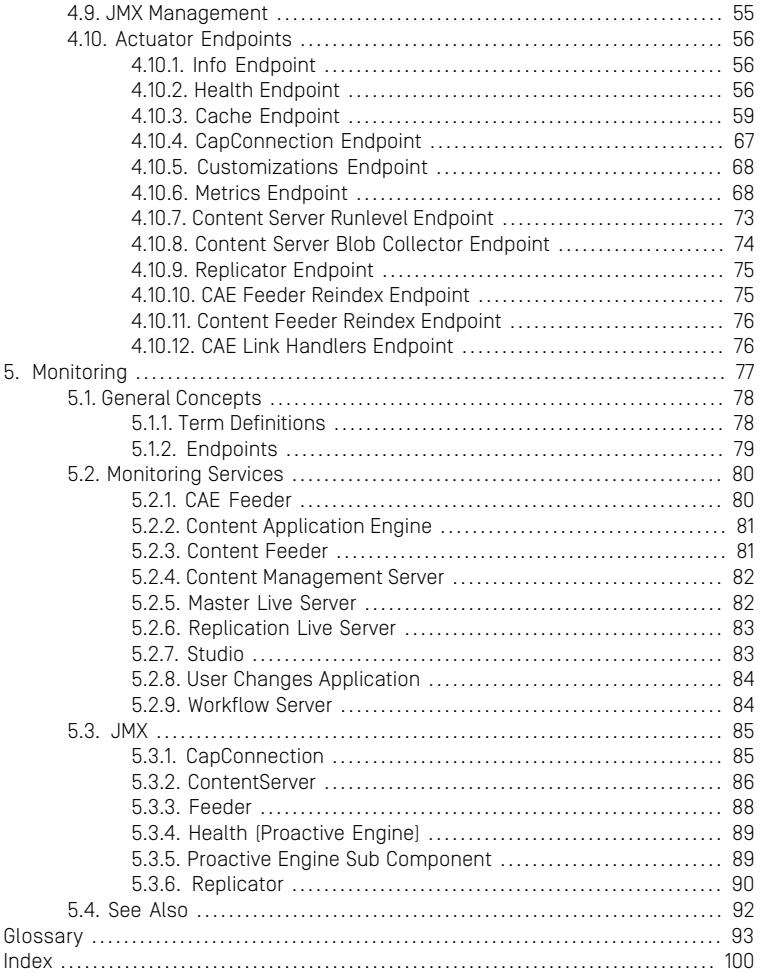

### List of Figures

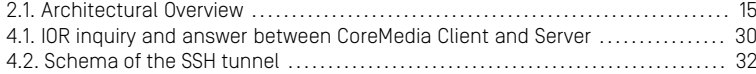

### List of Tables

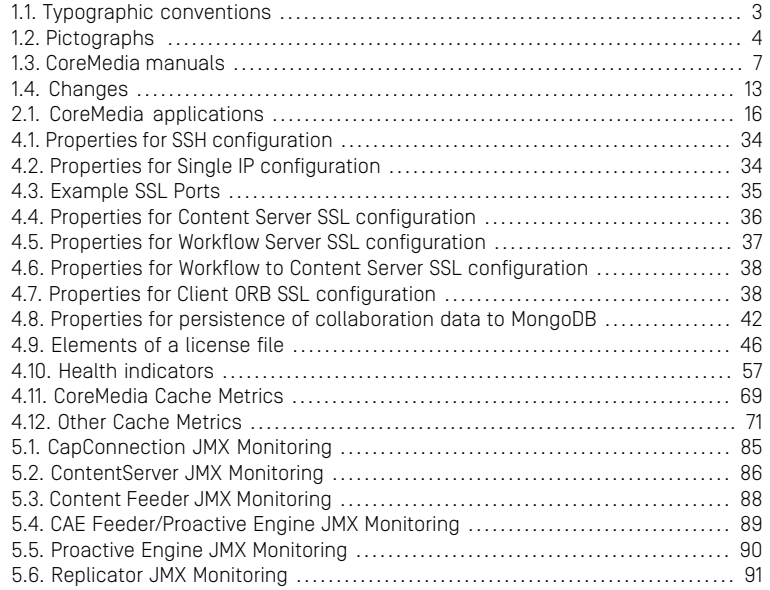

### List of Examples

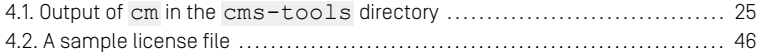

# <span id="page-7-0"></span>1. Introduction

*CoreMedia CMS* is a content management system for easy and convenient creation and administration of up-to-date content, interactive features and personalized web pages.

For this purpose, CoreMedia provides an environment for online editorial workflow processes. Users can simultaneously create and edit content and so conveniently maintain a website. Integration of contents from print editorial systems, office applications and news agencies (dpa, SID, Reuters, etc.) is possible via import mechanisms. The versatile *CoreMedia Content Application Engine (CAE)* delivers content to the Internet and creates various export formats.

Configuration and operation of the different CoreMedia applications is described in the correspondent manuals. This manual describes some overall tasks and knowledge that is important for all the applications.

- An overview of the architecture of the *CoreMedia CMS* system in Chapter 2, *[Component](#page-20-0) [Overview](#page-20-0)* [\[14\]](#page-20-0)
- Some basics about the operating environments used by *CoreMedia Content Cloud* are described in Chapter 3, *[System Requirements](#page-26-0)* [\[20\]](#page-26-0).
- the administration essentials of *CoreMedia CMS* for example how to start the applications, in Chapter 4, *[Basics of Operation](#page-30-0)* [\[24\]](#page-30-0)

# <span id="page-8-0"></span>1.1 Audience

This manual is dedicated to administrators and developers of *CoreMedia CMS* installations. They will find descriptions of all tasks necessary for installation, configuration and operation of a CoreMedia system.

# <span id="page-9-0"></span>1.2 Typographic Conventions

<span id="page-9-1"></span>CoreMedia uses different fonts and types in order to label different elements. The following table lists typographic conventions for this documentation:

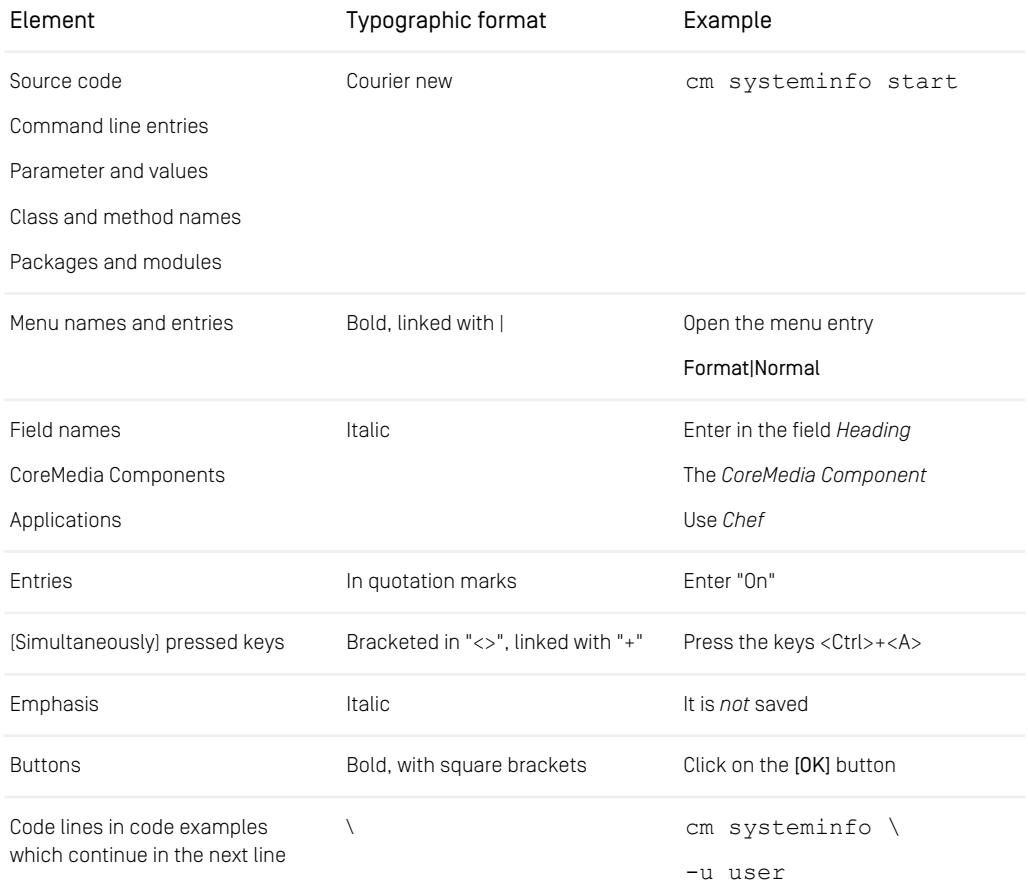

*Table 1.1. Typographic conventions*

### Introduction | Typographic Conventions

<span id="page-10-0"></span>In addition, these symbols can mark single paragraphs:

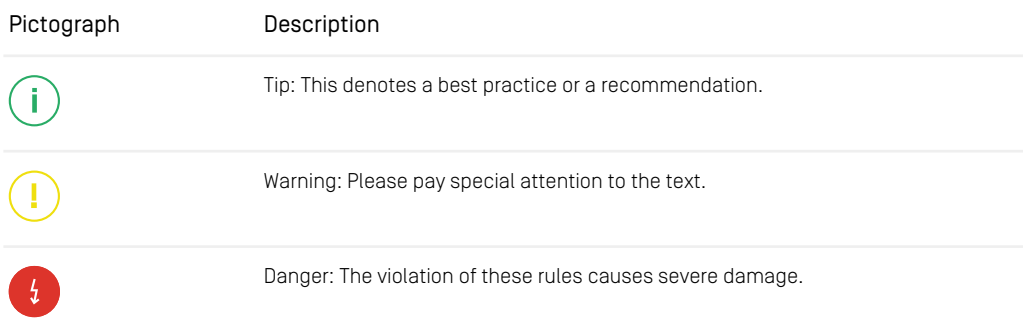

*Table 1.2. Pictographs*

## <span id="page-11-0"></span>1.3 CoreMedia Services

This section describes the CoreMedia services that support you in running a CoreMedia system successfully. You will find all the URLs that guide you to the right places. For most of the services you need a CoreMedia account. See [Section 1.3.1, "Registration" \[5\]](#page-11-1) for details on how to register.

#### **NOTE**

CoreMedia User Orientation for CoreMedia Developers and Partners

Find the latest overview of all CoreMedia services and further references at:

<http://documentation.coremedia.com/new-user-orientation>

- [Section 1.3.1, "Registration" \[5\]](#page-11-1) describes how to register for the usage of the services.
- [Section 1.3.2, "CoreMedia Releases" \[6\]](#page-12-0) describes where to find the download of the software.
- [Section 1.3.3, "Documentation" \[7\]](#page-13-0) describes the CoreMedia documentation. This includes an overview of the manuals and the URL where to find the documentation.
- <span id="page-11-1"></span>• [Section 1.3.4, "CoreMedia Training" \[10\]](#page-16-0) describes CoreMedia training. This includes the training calendar,the curriculum and certification information.
- [Section 1.3.5, "CoreMedia Support" \[10\]](#page-16-1) describes the CoreMedia support.

## 1.3.1 Registration

In order to use CoreMedia services you need to register. Please, start your [initial regis](https://www.coremedia.com/support)[tration via the CoreMedia website](https://www.coremedia.com/support). Afterwards, contact the CoreMedia Support (see [Section 1.3.5, "CoreMedia Support" \[10\]](#page-16-1)) by email to request further access depending on your customer, partner or freelancer status so that you can use the CoreMedia services.

### <span id="page-12-0"></span>1.3.2 CoreMedia Releases

### Downloading and Upgrading the Blueprint Workspace

CoreMedia provides its software as a Maven based workspace. You can download the current workspace or older releases via the following URL:

<https://releases.coremedia.com/cmcc-12>

Refer to our [Blueprint Github mirror repository](https://github.com/coremedia-contributions/coremedia-blueprints-workspace) for recommendations to upgrade the workspace either via Git or patch files.

#### **NOTE**

If you encounter a 404 error then you are probably not logged in at GitHub or do not have sufficient permissions yet. See [Section 1.3.1, "Registration" \[5\]](#page-11-1) for details about the registration process. If the problems persist, try clearing your browser cache and cookies.

### Maven artifacts

CoreMedia provides parts of its release artifacts via Maven under the following URL:

#### <https://repository.coremedia.com>

You have to add your CoreMedia credentials to your Maven settings file as described in section [Section 3.1, "Prerequisites"](coremedia-en.pdf#Prerequisites) in *Blueprint Developer Manual* .

#### npm packages

CoreMedia provides parts of its release artifacts as npm packages under the following URL:

#### <https://npm.coremedia.io>

Your pnpm client first needs to be logged in to be able to utilize the registry (see [Section](coremedia-en.pdf#Prerequisites) [3.1, "Prerequisites"](coremedia-en.pdf#Prerequisites) in *Blueprint Developer Manual* ).

### License files

You need license files to run the CoreMedia system. Contact the support (see [Section](#page-16-1) [1.3.5, "CoreMedia Support" \[10\]](#page-16-1) ) to get your licences.

## <span id="page-13-0"></span>1.3.3 Documentation

CoreMedia provides extensive manuals, how-tos and Javadoc as PDF files and as online documentation at the following URL:

#### <https://documentation.coremedia.com>

<span id="page-13-1"></span>The manuals have the following content and use cases:

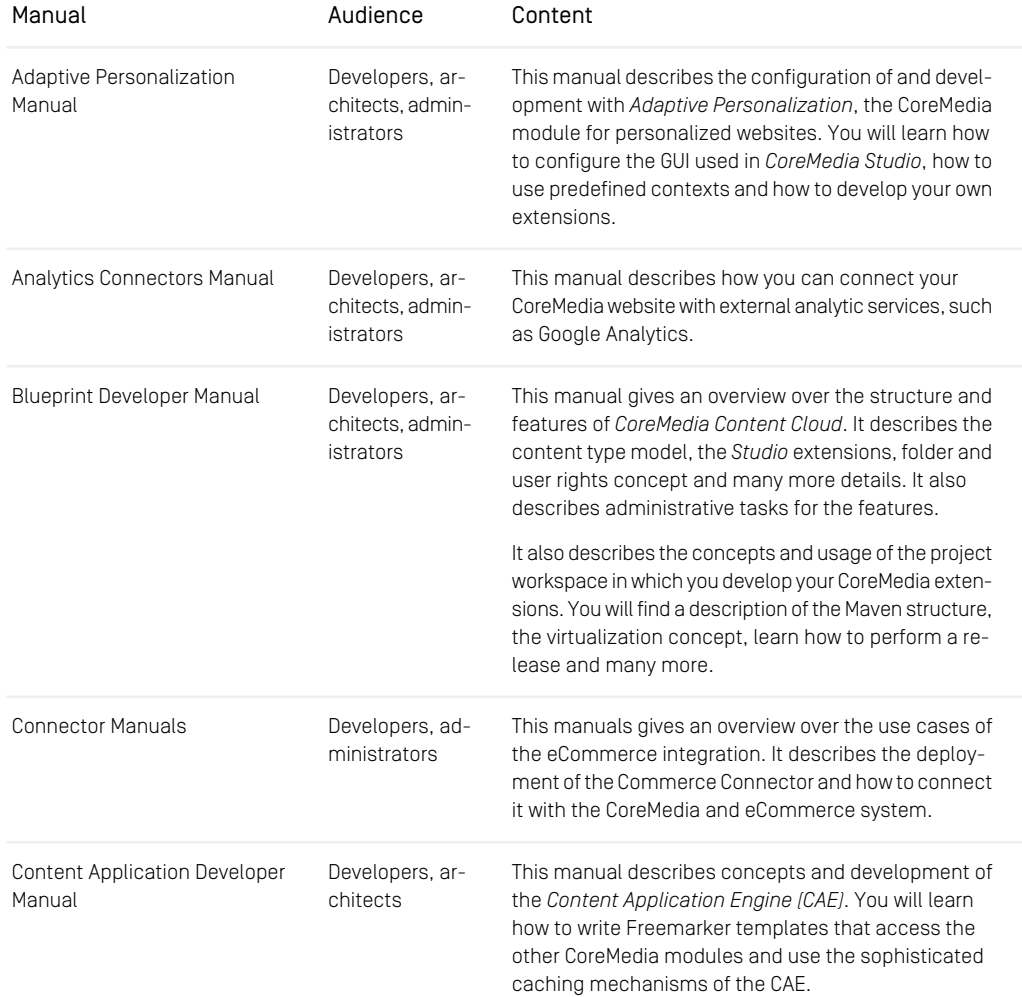

### Introduction | Documentation

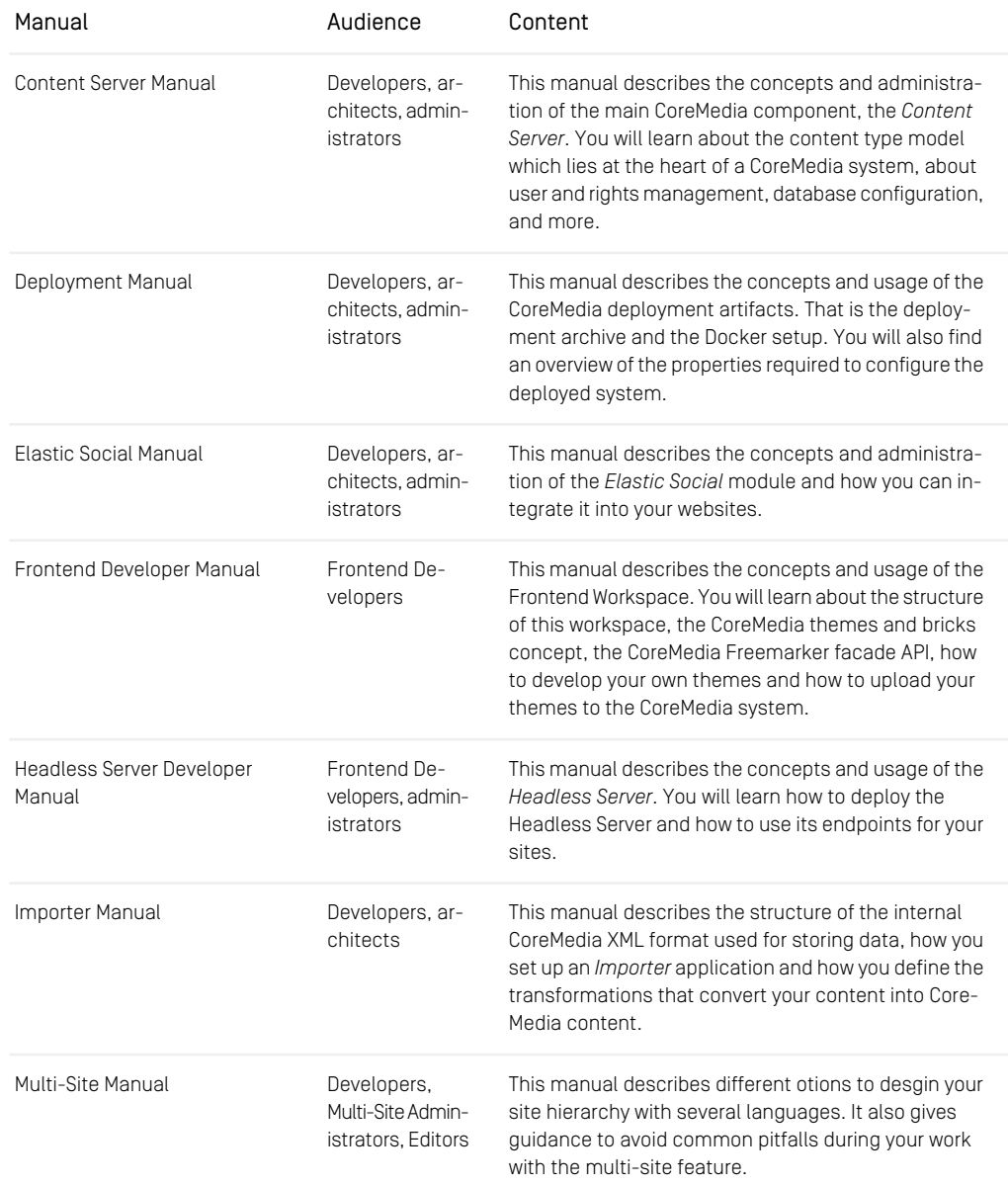

### Introduction | Documentation

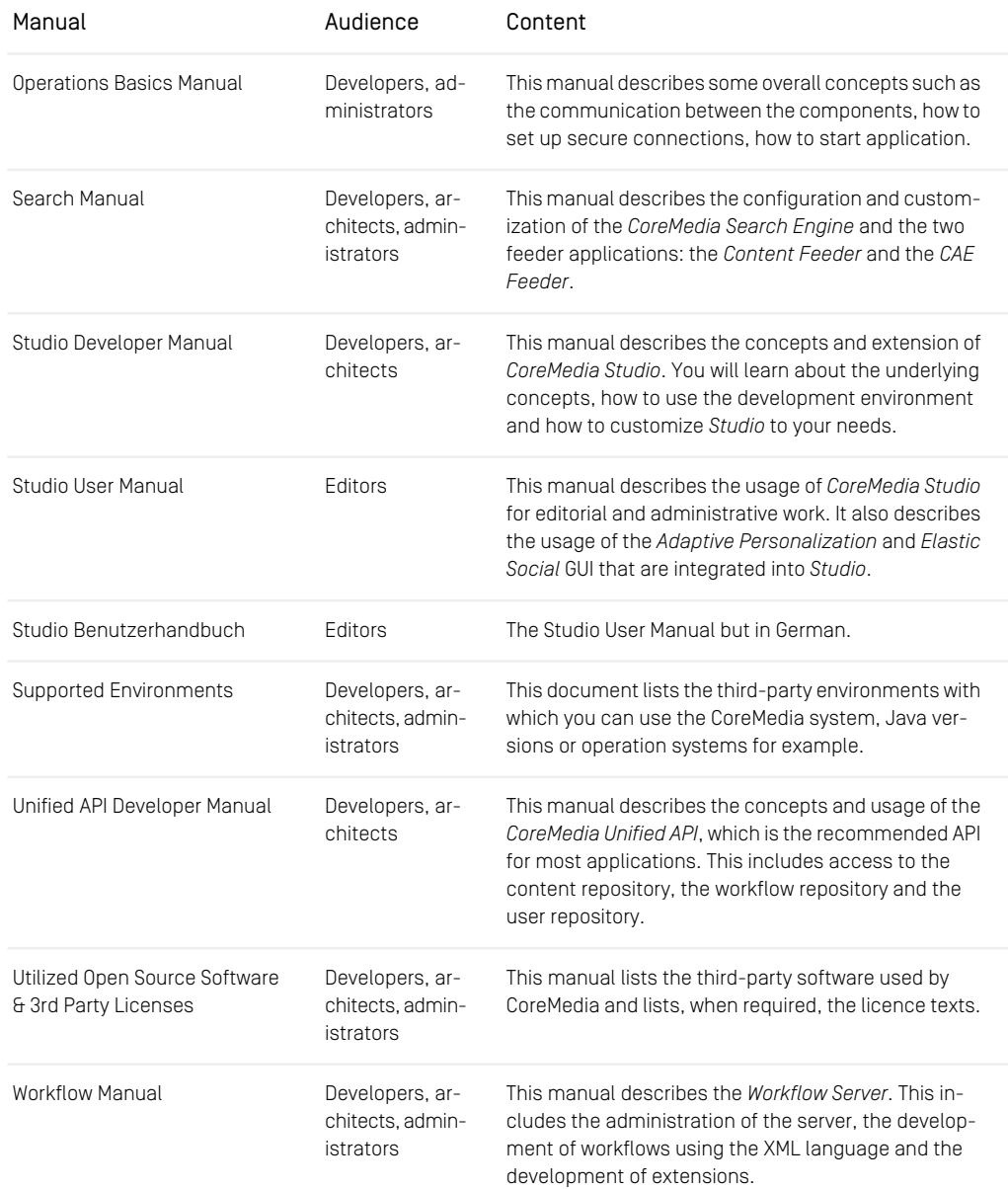

*Table 1.3. CoreMedia manuals*

If you have comments or questions about CoreMedia's manuals, contact the Documentation department:

<span id="page-16-0"></span>Email: [documentation@coremedia.com](mailto:documentation@coremedia.com)

### 1.3.4 CoreMedia Training

CoreMedia's training department provides you with the training for your CoreMedia projects either live online, in the CoreMedia training center or at your own location.

You will find information about the CoreMedia training program, the training schedule and the CoreMedia certification program at the following URL:

<http://www.coremedia.com/training>

<span id="page-16-1"></span>Contact the training department at the following email address:

Email: [training@coremedia.com](mailto:training@coremedia.com)

### 1.3.5 CoreMedia Support

CoreMedia's support is located in Hamburg and accepts your support requests between 9 am and 6 pm MET. If you have subscribed to 24/7 support, you can always reach the support using the phone number provided to you.

To submit a support ticket, track your submitted tickets or receive access to our forums visit the CoreMedia Online Support at:

#### [http://support.coremedia.com/](http://support.coremedia.com)

Do not forget to request further access via email after your initial registration as described in [Section 1.3.1, "Registration" \[5\]](#page-11-1). The support email address is:

Email: [support@coremedia.com](mailto:support@coremedia.com)

#### Create a support request

CoreMedia systems are distributed systems that have a rather complex structure. This *Support request* includes, for example, databases, hardware, operating systems, drivers, virtual machines, class libraries and customized code in many different combinations. That's why Core-Media needs detailed information about the environment for a support case. In order to track down your problem, provide the following information:

- Which CoreMedia component(s) did the problem occur with (include the release number)?
- Which database is in use (version, drivers)?
- Which operating system(s) is/are in use?
- Which Java environment is in use?
- Which customizations have been implemented?
- A full description of the problem (as detailed as possible)
- Can the error be reproduced? If yes, give a description please.
- How are the security settings (firewall)?

In addition, log files are the most valuable source of information.

To put it in a nutshell, CoreMedia needs: *Support checklist*

- 1. a person in charge (ideally, the CoreMedia system administrator)
- 2. extensive and sufficient system specifications
- 3. detailed error description
- 4. log files for the affected component(s)
- 5. if required, system files

An essential feature for the CoreMedia system administration is the output log of Java *Log files* processes and CoreMedia components. They're often the only source of information for error tracking and solving. All protocolling services should run at the highest log level that is possible in the system context. For a fast breakdown, you should be logging at debug level. See [Section 4.7, "Logging" \[48\]](#page-54-0) for details.

#### Which Log File?

In most cases at least two CoreMedia components are involved in errors: the *Content Server* log files together with the log file from the client. If you know exactly what the problem is, solving the problem becomes much easier.

#### Where do I Find the Log Files?

By default, application containers only write logs to the console output but can be accessed from the container runtime using the corresponding command-line client.

For the *docker* command-line client, logs can be accessed using the docker logs command. For a detailed instruction of how to use the command, see [docker logs](https://docs.docker.com/engine/reference/commandline/logs/). Make sure to enable the timestamps using the --timestamps flag.

docker logs --timestamps <container>

For the *kubectl* command-line client in a Kubernetes environment you can use the kubectl logs command to access the logs. For a detailed instruction of how to use the command, see [kubectl logs](https://kubernetes.io/docs/reference/generated/kubectl/kubectl-commands#logs). Make sure to enable the timestamps using the --timestamps flag.

### Introduction | CoreMedia Support

kubectl logs --timestamps <pod>

# <span id="page-19-0"></span>1.4 Changelog

<span id="page-19-1"></span>In this chapter you will find a table with all major changes made in this manual.

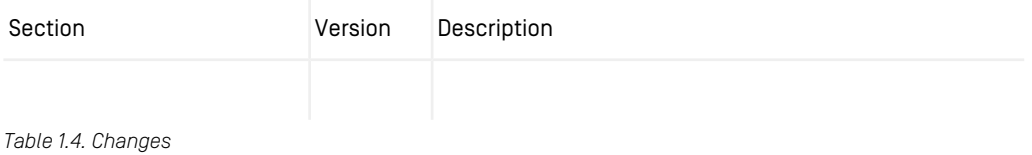

# <span id="page-20-0"></span>2. Component Overview

*ment* CoreMedia CMS is a distributed web content management system (WCMS) for creation, management and delivery of context dependent content. Most of the applications of CoreMedia CMS are deployed as web applications in a servlet container. Only the server utilities are deployed as stand-alone applications. All applications can be deployed into the Cloud. With *CoreMedia Content Cloud* you do not get a program to install and run, but a work-

space to develop within, to build and to deploy artifacts from.

The communication between all applications can be secured. See [Section 4.4, "Commu-](#page-36-0) *Security* [nication between the System Applications" \[30\]](#page-36-0) for details.

All applications of *CoreMedia CMS* use [Logback](http://logback.qos.ch/documentation.html) for logging. See [Section 4.7, "Logging" \[48\]](#page-54-0) for details. By default, all CoreMedia applications register relevant resources via JMX as MBeans for management and monitoring purposes. So, you can use a common JMX client such as JConsole to change or check the configuration, to start tasks or to get statistic data. If you only want to have a look at the configured JMX parameter and its values, you can simply use the CoreMedia utility *jmxdump*, which simply prints out this information, as described in [Section 3.13.2.10, "JMXDump"](contentserver-en.pdf#JMXDump) in *Content Server Manual*.

*Overview and deploy-*

*Logging and Monitoring*

# <span id="page-21-0"></span>2.1 Architectural Overview

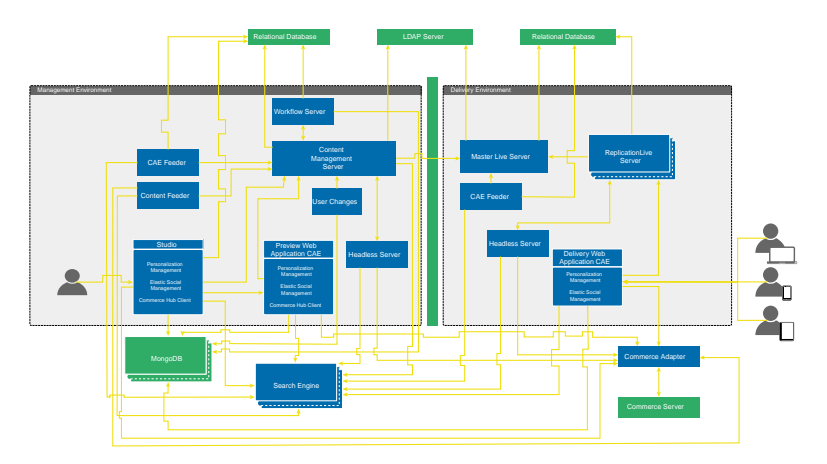

<span id="page-21-1"></span>[Figure 2.1, "Architectural Overview" \[15\]](#page-21-1) shows a deployment of *CoreMedia CMS*.

*Figure 2.1. Architectural Overview*

If you want to have an overview of the default ports used in CoreMedia, check out [Section](#page-37-0) [4.4.1, "Default Application Ports" \[31\]](#page-37-0).

# <span id="page-22-0"></span>2.2 Communication of Components

A CoreMedia system is separated into a management environment where the editors are working and a delivery environment where the customers access the website. The environments can be separated by a firewall for security reasons. The applications communicate via HTTP and CORBA, see [Section 4.4, "Communication between the](#page-36-0) [System Applications" \[30\]](#page-36-0) for details. [Table 2.1, "CoreMedia applications" \[16\]](#page-22-1) shows all applications of *CoreMedia CMS*, describes what they do, if there are multiple instances and with which applications they communicate:

<span id="page-22-1"></span>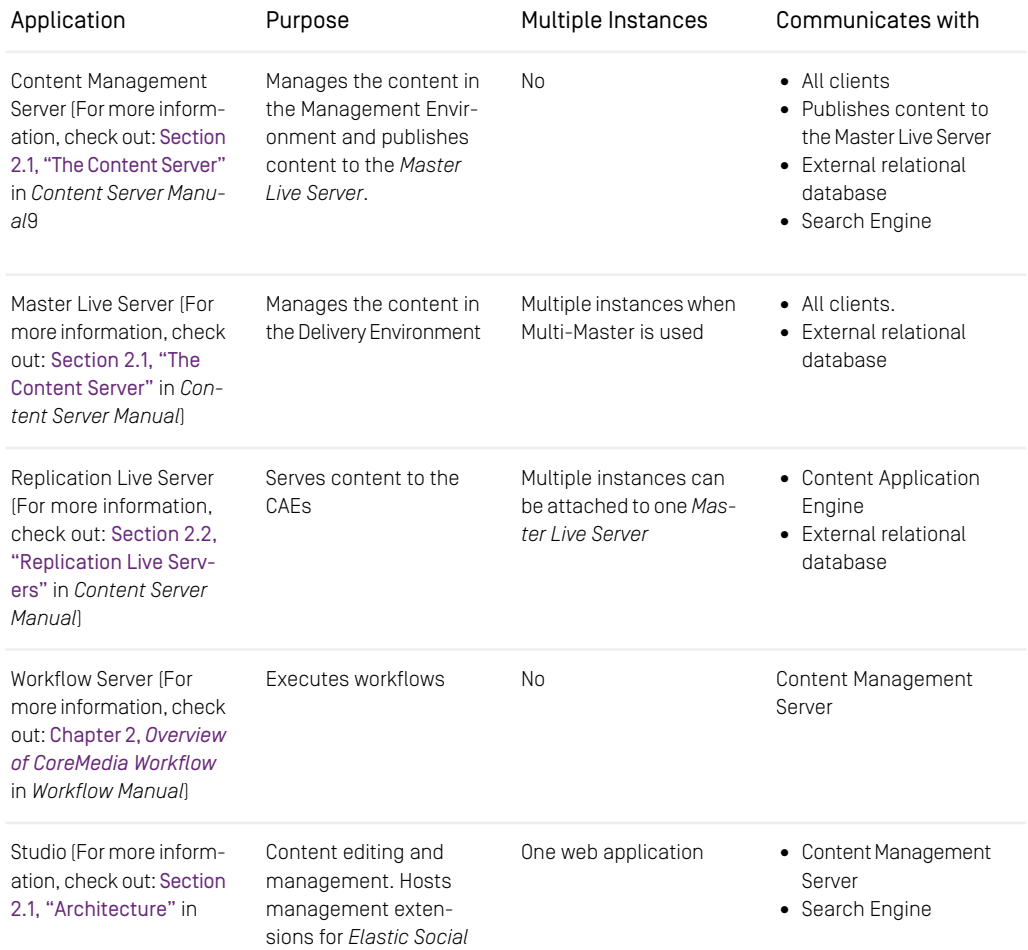

### Component Overview | Communication of Components

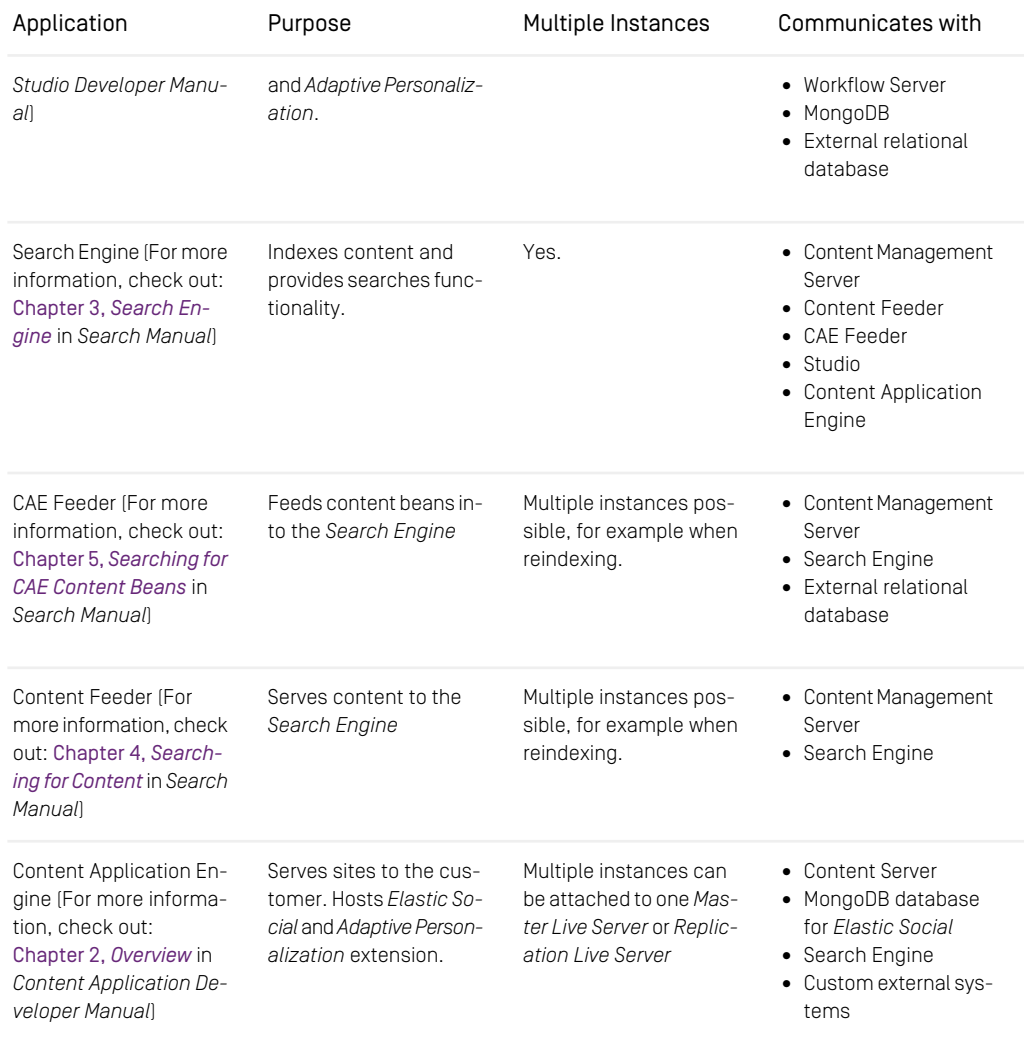

### Component Overview | Communication of Components

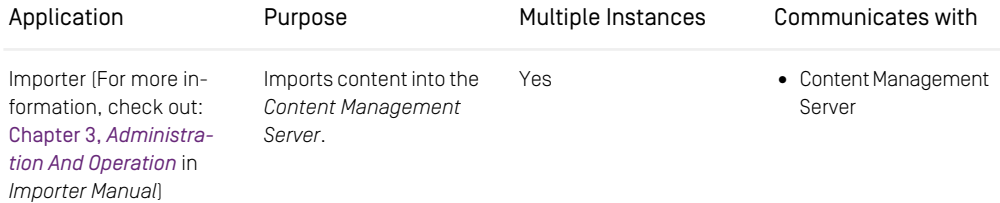

*Table 2.1. CoreMedia applications*

# <span id="page-25-0"></span>2.3 Third-Party Requirements

As shown in [Figure 2.1, "Architectural Overview" \[15\]](#page-21-1) *CoreMedia CMS* requires some *Third-party software* third-party software for operation, which is not delivered with *CoreMedia CMS*. In general, the following software has to be installed:

- A Java installation.
- A relational database for the content storage.
- A MongoDB database for *Elastic Social*.
- A browser for *CoreMedia Studio*.

Most of the applications require a servlet container as a runtime environment.

In addition, you can run *CoreMedia CMS* with an LDAP server. Find a list of all supported environments at <https://documentation.coremedia.com/cmcc-12>.

*Installation*

# <span id="page-26-0"></span>3. System Requirements

A CoreMedia system has to rely on several (third-party) software components, for proper operation. CoreMedia tests *CoreMedia CMS* with the most common combinations used by our customers and distinguishes between two levels of approved infrastructure components:

• *Certified level*

Certified infrastructure components are extensively tested to work with the *CoreMedia CMS* system. Every infrastructure component approved with the first final CMS Release is certified. It is recommended to use these components for productive systems.

• *Supported level*

Supported infrastructure components will also work with CoreMedia applications but they are tested less exhaustively, because they are released after the first final CMS Release. They also can be used for productive systems. Refer to the notes.html file for announcements of additionally supported environments or the reference of this manual.

Note: the state "deprecated" is also used on occasion. Deprecated infrastructure components are either of certified or supported level in the current version of the *CoreMedia CMS* but do not carry official approval by CoreMedia beyond this version.

#### **NOTE**

All necessary security updates for approved versions, recommended by vendors of infrastructure components (such as OS, Java, database...), are supported by CoreMedia automatically. This does not apply to feature updates!

You will find the approved components in the Supported Operation Environments document on <https://documentation.coremedia.com/cmcc-12>. In the following sections you will find some general hints for the usage of these components:

*Use only recommended systems*

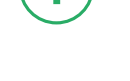

*Supported operation environments*

- Java platforms in [Section 3.1, "Java" \[22\]](#page-28-0),
- Databases in [Section 3.2, "Databases" \[23\]](#page-29-0),

### CAUTION

Please keep in mind, that the databases and application servers have only been tested in CoreMedia compliant operating environments and therefore are only approved on these platforms.

Ţ

## <span id="page-28-0"></span>3.1 Java

The functionality of CoreMedia applications can only be guaranteed with approved platforms and corresponding Java versions. To operate *CoreMedia CMS*, run the Java platform with Java Runtime Environment (JRE) or Java Development Kit (JDK).

#### CAUTION

Do not run a *CoreMedia CMS* System with different Java versions. All applications have to use the same Java version.

The appropriate JREs/JDKs for the different supported platforms can be obtained from the following locations:

- for Solaris, Linux and Windows JRE/JDK can be downloaded at Oracle ([http://www.or](http://www.oracle.com)[acle.com](http://www.oracle.com) or <http://www.oracle.com/technetwork/java/javase/downloads/index.html>].
- the IBM JRE/JDK can be downloaded at IBM ([https://www.ibm.com/developer](https://www.ibm.com/developerworks/java/jdk/)[works/java/jdk/](https://www.ibm.com/developerworks/java/jdk/)).

#### NOTE

Only use the JRE/JDK binaries listed in the Supported Environments document or further approved versions mentioned in the change notes on the documentation site. Don't use any other than the specified patch level of an JRE/JDK version! A different patch level is not supported and probably causes errors in service.

# <span id="page-29-0"></span>3.2 Databases

*CoreMedia CMS* uses repositories for data storage, therefore it requires one or more external relational databases. A correctly installed and activated database is prerequisite for the operation of *CoreMedia CMS.* How to connect the *CoreMedia* system to databases is described in detail for the different databases in the *Content Server Manual*.

#### **NOTE**

It is strongly recommended to use a UTF-8 enabled database for your *CoreMedia CMS* repository.

Ī

The databases have only been tested in CoreMedia compliant operating environments and therefore are only approved on these platforms. For all supported environments see the [Supported Environments] document at [http://bit.ly/cmcc-12-supported-envir](https://releases.coremedia.com/cmcc-12/artifacts/CMCC 12 - Supported Environments.pdf)[onments](https://releases.coremedia.com/cmcc-12/artifacts/CMCC 12 - Supported Environments.pdf).

# <span id="page-30-0"></span>4. Basics of Operation

This chapter covers the fundamental principles of CoreMedia system administration and operation - an overview of the directory structure of the CoreMedia system, configuration settings for internal system communication and general aspects of operating CoreMedia applications.

## <span id="page-31-0"></span>4.1 Starting CoreMedia Command-Line Tools

Depending on their function the command-line tools are split into several directories, for example the tools that work with the *Content Management Server* are combined in a directory called cms-tools. The command-line tools are started by calling the cm command. On entering the command bin/cm without further details, an overview of the commands available in the respective directory is given.

Under Windows the command-line tools can be started with a JVM 64-bit using the cm64.exe application launcher which is also located in the bin directory.

Note that the cm command always changes the working directory to COREM HOME, which is the base directory of the tools. Thus, if a relative path is given as a parameter (with the *-script* parameter in cm sql, for instance) it must be relative to COR EM\_HOME.

The cm command can use the  $-nolog$  option. This option overwrites the *OUTPUT*  $RE-$ *DIRECT* parameter setting of the cm.jpif file with the empty value. Thus, all log output is written to standard out.

You will find a description of all server utilities in [Section 3.13, "Server Utility Programs"](contentserver-en.pdf#ServerUtility) in *Content Server Manual* and [Section 3.5, "Workflow Server Utilities"](workflow-developer-en.pdf#WorkflowServerUtilities) in *Workflow Manual*. Other tools which can be started with cm can be found all over the manual.

<span id="page-31-1"></span>Note: <cm>-xmlimport is a freely configurable XML importer, in which the prefix <cm> can be exchanged for any other desired prefix (see the [Importer Manual](importer-developer-en.pdf#ImporterDeveloperManual)).

 $$ cm$ Usage: bin/cm application parameter\* where application is one of: approve bulkpublish cancelpublication changepassword checklicense cleanrecyclebin cleanversions dbindex destroy destroyversions dump dumpusers encryptpasswordproperty encryptpasswords events groovysh ior jconsole jmxdump killsession license migrateplacements module multisiteconverter post-config pre-config processorusage publications publishall publish queryapprove query querypublish recordstate repositorystatistics republish restorestate restoreusers rules runlevel schemaaccess search serverexport serverimport sessions sql systeminfo tracesession unlockcontentserver usedlicenses validate-multisite version

*Example 4.1. Output of cm in the cms-tools directory*

### <span id="page-32-0"></span>4.1.1 Configuration of the Start Routine with JPIF Files

Each command-line tool has its own start file with the ending ".jpif", which is executed on startup. The name of this file corresponds to the name used for starting the application with the cm/ command (for example cm runlevel uses runlevel.jpif). You'll find these files in the <COREM\_HOME>/bin directory.

The JPIF files for applications determine which Java class should be executed on starting the application. Further settings for the operation of the application can also be stored in this file. This file can be used to modify the Java Virtual Machine (JVM) where the application runs, while parameters can be passed to the JVM.

The following CoreMedia relevant modifications can be configured for the Java Virtual Machine in the JAVA\_VM\_ARGS section of the JPIF file:

The memory usage within the Java Virtual Machine can be configured using the explicit parameters -Xms<size> and -Xmx<size> or the relative parameters -XX:MinRAMPercentage=<size> and -XX:MaxRAMPercent age=<size>. -Xms and -XX:MinRAMPercentage specify the initial object memory size. -Xmx and -XX: MaxRAMPercentage the maximum object memory size. The memory requirement for the applications is not preconfigured and it should be sized according to the standard hardware recommendations. To size an application, you should use the default JVM command-line augmentation facade, the JAVA\_TOOL\_OPTIONS environment variable, either set globally or per process.

The ORB can be configured to use a fixed CORBA port using the parameter com.coremedia.corba.server.port as described in [Section 4.4, "Commu](#page-36-0)[nication between the System Applications" \[30\]](#page-36-0).

Furthermore, the target of the log outputs of the Java process (see [Section 4.7, "Log](#page-54-0)[ging" \[48\]](#page-54-0)) can be configured with the parameter OUTPUT\_REDIRECT.

Three JPIF files cannot be invoked directly with the cm command. They are executed internally:

- pre-config.jpif for installation depending settings. In this file, the parameter VERBOSE can be set to false to reduce JVM outputs. On a Unix system, the JVM to use is set in this file.
- module.jpif for general environment settings for the Java programs in the CoreMedia system.
- post-config.jpif for special CoreMedia JVM settings.

In general, these files need not be changed.

## <span id="page-33-0"></span>4.1.2 Which JVM will be used?

For command-line tools the information about the JVM to use is read from the property JAVA HOME in the pre-config.jpif file or from the environment variable.

If JAVA HOME is not set, a JVM installed in the COREM HOME directory will be used as the active JVM. The installation directory of the JVM has to be located directly below these directories. For example, <COREM\_HOME>/jre.

## <span id="page-34-0"></span>4.2 CoreMedia CMS Directory **Structure**

CoreMedia applications come either as or as Spring Boot applications or as applications using the CoreMedia proprietary application structure. The latter will be described here.

### CoreMedia applications

A CoreMedia application, the *Server Utilities* for example, has the following directories:

- ./bin: Start scripts (see [Section 4.1, "Starting CoreMedia Command-Line Tools" \[25\]](#page-31-0)) for Unix (cm) and Windows (*cm.exe*, *cmw.exe*) as well as the start scripts of the individual CoreMedia utility programs.
- ./lib: Runtime resources like Java JAR files and DLLs.
- ./classes: Optional local classes. Note: The directory does not exist in the standard installation. It can contain customer-specific extensions.
- ./config/<component>: XML configuration files of the application.
- ./properties/corem: *CoreMedia CMS* configuration files in Java properties format.
- ./var/log: log files of the CoreMedia applications (see [Section 4.7, "Logging" \[48\]](#page-54-0)).
- ./var/run: runtime data (such as Process ID).
- ./var/tmp: temporary data.

## <span id="page-35-0"></span>4.3 Configuration of CoreMedia Applications

CoreMedia server application, like the *Content Application Engine* or the *Content Management Server* for example, are deployed as a Spring Boot application JAR file and therefore follow the Spring Boot defaults for [externalized configuration](https://docs.spring.io/spring-boot/docs/3.3.0/reference/htmlsingle/#features.external-config).

All other applications that follow the proprietary application structure, like the commandline utilities, can be configured using the following instructions:

*CoreMedia* applications are configured with Java properties files with the ending .properties. The encoding is ISO-8859-1. Each line stores a single property with the format key=value. The hash sign (#) is used for labeling comments, and the backslash  $[\n\iota]$  is used as escape character.

Each application of the *CoreMedia* system has one or more relevant property files where the operation of the application can be configured.

The locations of properties files for *CoreMedia* applications are (depending on the particular application):

- properties/corem
- config

Windows Paths in Java Properties Files

When you configure a Windows paths in a property file, you have to escape a backslash with a second backslash in the path. This applies especially to paths for an importer inbox path. For more details about writing property values, see the Javadoc for the load() method in the java.util.Properties Java class.
# <span id="page-36-0"></span>4.4 Communication between the System Applications

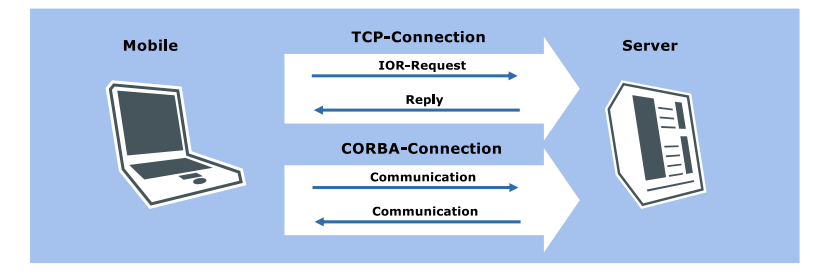

*Figure 4.1. IOR inquiry and answer between CoreMedia Client and Server*

CORBA is used for the communication between CoreMedia system applications. All CoreMedia applications require the IOR of the *Content Server* which they want to communicate with. The IOR of the *Content Server* will be delivered by the server via the HTTP protocol.

• All applications require the IOR of the *Content Server* with which they want to communicate.

The URL where to get the IOR of the *Content Server* is configured with the parameter cap.client.server.ior.url=<IOR-URL> in the file capcli ent.properties.

The value of the parameter is http://<server>:<port>/ior. Instead of <server> you have to insert the name of the computer where the server is running. Instead of <port> you have to insert the HTTP port on which the client connects to the server.

Example: The *Content Server* host has the name productionserver and the property cap.server.http-port is set to 44445. In this case, you can obtain the IOR with the following URL:

cap.client.server.ior.url=http://productionserv er:44445/ior

The *Content Management Server/Live Server* embed their own host names into the IOR which must be resolved by the client machines. If this is not possible by the client, you can configure the server to embed a numeric IP address into the IOR. To do so, set the property com.coremedia.corba.server.host. In the following example, the ORB is configured to embed its numeric address, by setting a system property:

-Dcom.coremedia.corba.server.host="10.1.3.253"

The Unified API takes care of detecting and cleaning up stale TCP connections at the CORBA level. This aids in reconnecting to the servers after a communication failure or a server downtime. If reconnects happen spuriously without an obvious cause, this feature can be disabled by setting the system property com.core media.corba.orb.reconnect=false.

As said before, classic CoreMedia client applications read its capclient.proper ties file to access the property cap.client.server.ior.url for the IOR URL of the server. Newer CAE/Spring/Unified API based clients read its Spring configuration file (repository.xml, CapConnectionFactory...) to access the server IOR. When Content Servers act as clients to access other Content Servers, they read the IOR URL from other configuration files:

• The *Content Management Server* must know the IOR of the *Master Live Server* during publication.

The IOR URL is stored in the property publisher.target[0].ior-url.

• The *Replication Live Server* (when installed) has to communicate with its *Master Live Server*.

The IOR URL is stored in the property replicator.publicationIorUrl.

# 4.4.1 Default Application Ports

Depending on the deployment setup, the ports on each application are either standardized to identical ports or to unique ports:

- Plain Spring Boot JAR files define standardized identical ports. If you plan to install services using the plain JAR files, make sure to set unique ports if multiple applications should be installed on the same host.
- The Docker images use standardized identical ports. The container abstraction ensures that there cannot be a port conflict between two containers unless both forward a port to the same port on the host.
- The deployment archive configures a unique port schema for all applications. In ????, you can find the port conventions.

# 4.4.2 Communication Through a Firewall

In order to communicate with the *CoreMedia Server* or *Workflow Server*, two open ports are required:

- The HTTP port to fetch the IOR
- The CORBA port for communication

In the default configuration, the CORBA port changes with every restart of the application server which is inconvenient in case of an intermediate firewall. In this case, the port can be set to a fixed value through the property com.coremedia.corba.serv er.port. In the following example, the ORB is configured to listen on port 55555, by setting a system property:

• -Dcom.coremedia.corba.server.port=55555

If you want to access the *Server* from "outside" a firewall and the server IP address is not directly accessible (due to network address translation for example), it is possible to establish an SSH tunnel. The tunnel forwards all traffic from the client to the server. Of course, the endpoint of the tunnel must be able to reach the server. [Figure 4.2,](#page-38-0) ["Schema of the SSH tunnel" \[32\]](#page-38-0) shows the scenario:

<span id="page-38-0"></span>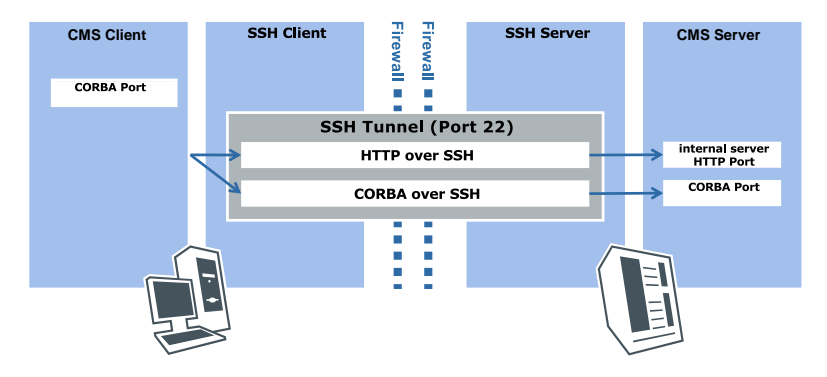

*Figure 4.2. Schema of the SSH tunnel*

Four parties are involved in the tunneling:

- A client <CMSClient> which cannot access the server directly.
- The client-side SSH client <SSHClient> which cannot access the *Content Server*.
- The server-side SSH server <SSHServer> which can access the *Content Server*.
- The CoreMedia Server <CMSServer>

<CMSClient>/<SSHClient> and <CMSServer>/<SSHServer> can reside on the same machine respectively.

Two ports must be configured:

- <HTTPPort> is the HTTP port for the IOR.
- <CORBAPort> is the port for CORBA communication.

For this scenario you must do the following:

• Establish the tunnel

• Redirect client requests to the tunnel endpoint SSHClient instead of CMSServer

Proceed as follows:

- 1. Configure the HTTP port of the server as usual, for example, in application.properties.
- 2. Configure the HTTP address where to fetch the IOR of the server in the capcli ent.properties file as follows:

cap.client.server.ior.url=http://<SSHClient>:<HTTP Port>/ior

- 3. Start a SSH server on <SSHServer>. No particular configuration is necessary.
- 4. Start the SSH client on <SSHClient>.
- 5. On a UNIX system, open the tunnel on the SSHClient with

```
ssh -g -L<CORBAPort>:<CMSServer>:<CORBAPort> \
-L<HTTPPort>:<CMSServer>:<HTTPPort> \
           <SSHServer>
```
- . Replace the values in angle brackets with the appropriate settings.
- 6. For the Windows SSH client SSH Secure Shell choose Edit|Settings|Profile Settings|Tunneling|Incoming. You need to make two entries. Insert as follows:
	- Type: TCP
	- Listen Port: <HTTPPort>
	- Destination Host: <CMSServer>
	- Destination Port: <HTTPPort>

and

- Type: TCP
- Listen Port: <CORBAPort>
- Destination Host: <CMSServer>
- Destination Port: <CORBAPort>

This will instruct ssh to forward all requests on <SSHClient>:<Port> via <SSHServer> to <CMSServer>:<Port>.

6. In order to instruct a client to contact <SSHClient> instead of <CMSServer>, you need to configure its client-side ORB with system properties.

For command line tools, you can set system properties in the JPIF file.

You need to set the following properties, replacing <CMSServer> and <SSHClient> with the names of the appropriate computers and <CorbaPort> with the port number of the ends of the SSH tunnel:

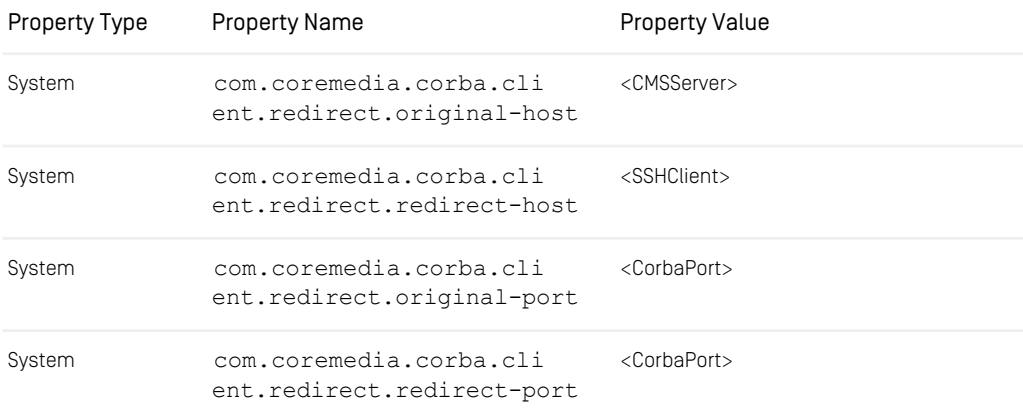

<span id="page-40-0"></span>*Table 4.1. Properties for SSH configuration*

An alternative to setting up a SSH tunnel might be the use of a VPN, or SSL.

### 4.4.3 Binding Only a Single Network **Interface**

By default, both HTTP port and the CORBA port are bound to all network interfaces. For example your server might be accessible through two network cards using the IP addresses 10.1.3.253 and 10.1.3.254. For security reasons, you might want to grant access to the servers only through one of the interfaces.

Binding the HTTP port to only one single interface can be achieved by setting the property server.address to the corresponding IP.

For limiting the access through CORBA, too, set the following properties when starting the *Content Management Server* and the *Workflow Server*:

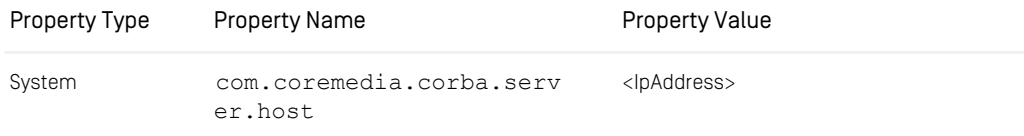

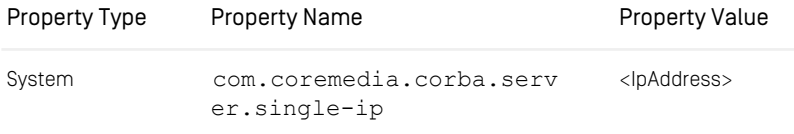

*Table 4.2. Properties for Single IP configuration*

Replace <IpAddress> by the IP address of the network interface to bind, for example 10.1.3.253. If you want to secure this connection via SSL, proceed with the next section.

### 4.4.4 Encrypting CORBA Communication Using SSL

In a standard CoreMedia installation, session handles and content are transmitted in clear text across the network between client and server. This is usually not a problem when the editorial workplaces and the servers reside in the same trusted network. However, for secure remote access, encrypted communication is sometimes required.

If SSH tunneling is not an option, alternatively a Secure Socket Layer (SSL) connection can be used for the CORBA communication between CoreMedia applications.

The setup is slightly more complex than in the SSH case, because the certificate handling has to be administered explicitly for Java's SSL implementation, and because the port mapping has to be specified in CoreMedia configuration files.

In the following example it is assumed that communication has to be encrypted between a client on one side, and the *Content Server* and *Workflow Server* on the other side.

#### **NOTE**

<span id="page-41-0"></span>In this example, the port numbers from table [Table 4.3, "Example SSL Ports" \[35\]](#page-41-0) are used. You may want to use different port numbers for your deployment.

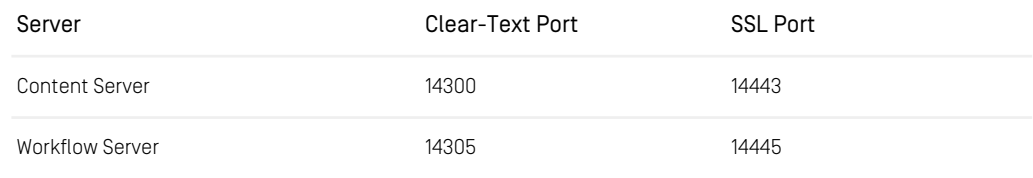

*Table 4.3. Example SSL Ports*

#### Basics of Operation | Encrypting CORBA Communication Using SSL

The servers open an SSL Port in addition to the clear-text port. This allows the same server to be accessed using clear text communication from within a trusted network, and using SSL from outside. When a client is configured to use SSL, not a single byte will be sent to the clear text port, which may be blocked from outside access by a firewall.

Note that the server's HTTP port will have to be accessible to clients, for example to retrieve the IOR.

### Enable SSL Encryption

Enabling SSL encryption for CORBA communication requires the following steps:

- 1. Create key stores for *Content Server*, *Workflow Server* and clients.
- 2. Prepare the *Content Server* for SSL communication
- 3. Prepare the *Workflow Server* for SSL communication
- 4. Prepare the client for SSL communication.
- 5. Restart all three applications
- 6. Verify SSL communication

#### Create key stores

Create key stores which will later be distributed to the servers and clients. Consult your JDK documentation for further details about the keytool command.

1. Create self-signed server keys for Content Server and Workflow Server

```
keytool -genkey -alias contentserver -v -keyalg RSA \
   -keystore contentserver.keystore
keytool -genkey -alias workflowserver -v -keyalg RSA \
   -keystore workflowserver.keystore
```
2. Export the server's public keys from their key stores:

```
keytool -export -rfc -keystore contentserver.keystore \
   -alias contentserver -file contentserver.public-key
keytool -export -rfc -keystore workflowserver.keystore \
   -alias workflowserver -file workflowserver.public-key
```
#### Prepare the *Content Server* for SSL communication

1. Add the following properties to the content server's configuration:

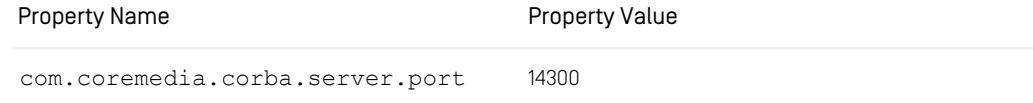

### Basics of Operation | Encrypting CORBA Communication Using SSL

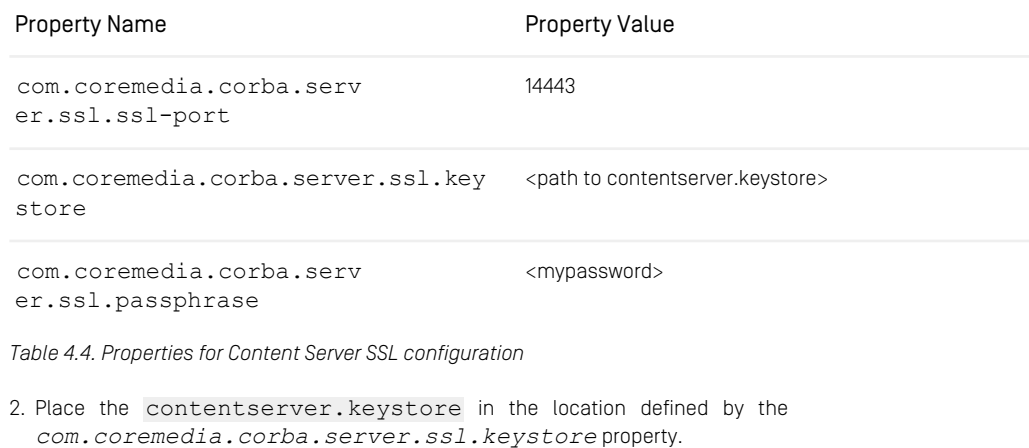

#### Prepare the *Workflow Server* for SSL communication

1. Add the following properties to the workflow server's configuration:

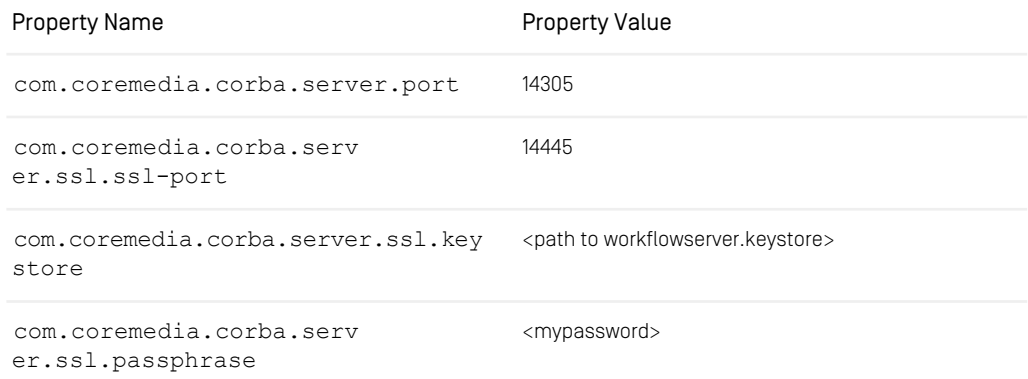

*Table 4.5. Properties for Workflow Server SSL configuration*

2. Place the workflowserver.keystore in the location defined by the *com.coremedia.corba.server.ssl.keystore* property of the workflow server.

The following two steps are optional and are limited to rare cases, in which SSL encrypted communication may also be required between workflow server and content server.

3. In this case, you should add the content server's key to the workflow server's key store, and configure the workflow server as an SSL client. Run the following command:

```
keytool -import -alias contentserver -keystore \
 workflowserver.keystore -file contentserver.public-key
```
4. In addition to the above, set the following client system properties during invocation of the *Workflow Server*:

| <b>Property Name</b>                                | <b>Property Value</b>                          |
|-----------------------------------------------------|------------------------------------------------|
| com.coremedia.corba.cli<br>ent.ssl.clear-text-ports | 14300                                          |
| com.coremedia.corba.cli<br>ent.ssl.ssl-ports        | 14443                                          |
| com.coremedia.corba.client.ssl.key<br>store         | <path to="" workflowserver.keystore=""></path> |
| com.coremedia.corba.cli<br>ent.ssl.passphrase       | <mypassword></mypassword>                      |

*Table 4.6. Properties for Workflow to Content Server SSL configuration*

#### Preparing a client ORB for SSL communication

All CoreMedia clients use CORBA to communicate with the servers.

1. Import the servers' public keys to the clients's key store:

```
keytool -import -alias contentserver \
-keystore editor.keystore -file contentserver.public-key
keytool -import -alias workflowserver \
    -keystore editor.keystore \
-file workflowserver.public-key
```
<span id="page-44-0"></span>2. Configure the ORB for SSL by setting the properties from [Table 4.7, "Properties for](#page-44-0) [Client ORB SSL configuration" \[38\]](#page-44-0).

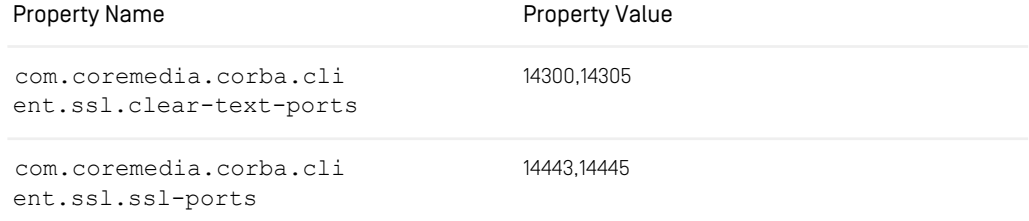

#### Basics of Operation | Preparing Spring Boot applications for HTTPS Connection

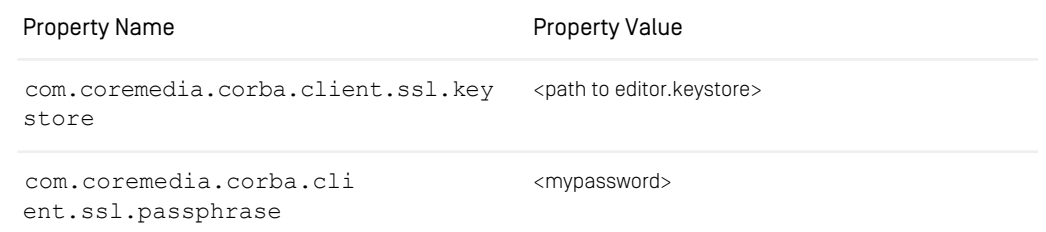

*Table 4.7. Properties for Client ORB SSL configuration*

The comma separated values of the clear-text-ports and the ssl-ports properties must match. They must have the same length, and the n-th value of each property refers to the same component. In this example the first values, 14300 and 14443, denote the content server, and the second values, 14305 and 14445 belong to the workflow server.

#### Restart *Workflow Server*, *Content Server*, and clients.

Restart all servers by restarting the servlet container where they are deployed.

#### Verify SSL communication

Verify SSL communication by searching the applications' logs for error messages, and by using *netstat* or *lsof*. Under Solaris, using the port numbers in this example, you could use the command:

```
netstat -e -a -p|grep ":14[34]"
```
<span id="page-45-0"></span>It should show that before starting the client, the server is listening on port 14443/14445 (which are the SSL ports) and 14300/14305 (the clear text ports). After the client is started and a user has logged in, a connection should be established on port 14443/14445 (and *not* 14300/14305) towards the client's machine. Note that other applications might continue to connect to the clear text ports.

### 4.4.5 Preparing Spring Boot applications for HTTPS Connection

HTTPS is a variant of HTTP which enables encrypted data transmission between server and client. It is therefore recommended, that you create the servlet container client (*CAE*) connection via HTTPS. This chapter describes how you create a key and how you configure Tomcat to use this key.

### 4.4.5.1 Creating a Key

In order to connect client and server application via HTTPS you have to generate a key for the servlet container. This key is sent from server to client with each query of the client to the server. The client decides whether the sender of the key is trustworthy with every single request.

#### Creation of the key

The tool for creating the key is supplied with the JDK. You create the key with the following entries:

1. Enter the following command:

```
<java-home>/bin/keytool -genkey -alias spring-boot \
  -keyalg RSA \
  -storetype PKCS12 \
-keysize 2048 \
 -keystore /example/coremedia/coremedia.keystore \
```
In this way you call the program keytool in the directory <java-home>/bin. You initiate creation of the key [-qenkey] with the alias name [-alias spring-boot ). A key is created according to the RSA algorithm. The key is saved in the -keystore file /example/coremedia/coremedia.keystore (here you can enter your own path/name). If you already have a key store file, you must enter the location of this file.

- 2. At the next input request, enter a password. If you want to save the key in an already existing key store, you must enter the password of this file.
- 3. At the next input request, enter the name of the server (the entry given below is an example).

What are your first and last name?

[Unknown]: webserver.coremedia.com

- 4. Confirm the following input requests with <Return>, until you are asked to confirm the correctness of the previous entries.
- 5. Enter "y" and <Return> to confirm the previous entries. You can cancel by entering <Return>.

After a short pause, you are asked for the "key password for < Spring Boot>".

6. Enter the password you have defined in step 2 for your newly created key with the alias "tomcat".

Now, you have finished key creation.

### 4.4.5.2 Configuring Spring Boot

With Spring Boot configuring SSL can be done completely by setting a set of properties. For a complete reference of properties available, see [common Spring application prop](https://docs.spring.io/spring-boot/docs/3.3.0/reference/htmlsingle/#appendix.application-properties)[erties](https://docs.spring.io/spring-boot/docs/3.3.0/reference/htmlsingle/#appendix.application-properties) and look for server.ssl. prefix. For the current example, configure the properties below:

```
server.ssl.enabled=true
server.ssl.key-alias=spring-boot
server.ssl.key-password=changeit
server.ssl.key-store=/example/coremedia/coremedia.keystore
server.ssl.key-store-type=PKCS12
server.ssl.key-store-password=changeit
```
## 4.4.6 Troubleshooting

*Applications do not respond on request. The CPU load of the applications is high, the thread dump shows threads which use nio classes.*

Possible cause:

Problems with the CORBA ORB.

Possible Solution:

Add the following ORB property as a system property for the affected applications:

-Dcom.sun.corba.ee.transport.ORBUseNIOSelectToWait=false

# 4.5 Collaborative Components

CoreMedia offers tools for collaboration between editors in Studio. Collaboration means sharing content, collaborating by publishing and translating content, assigning tasks to users, and notifying editors about recent actions with their content.

## 4.5.1 Overview

The following components provide collaborative features in CoreMedia Studio:

- Studio Control Room Plugin
- Notifications Studio Plugin
- User Changes Web Application
- Extensions of the *Workflow Server*

# 4.5.2 Deployment

The default deployment of CoreMedia's collaborative components is with a MongoDB database. When deployed with a MongoDB database, configure the collaborative components to connect to your MongoDB instance using the configuration properties given below.

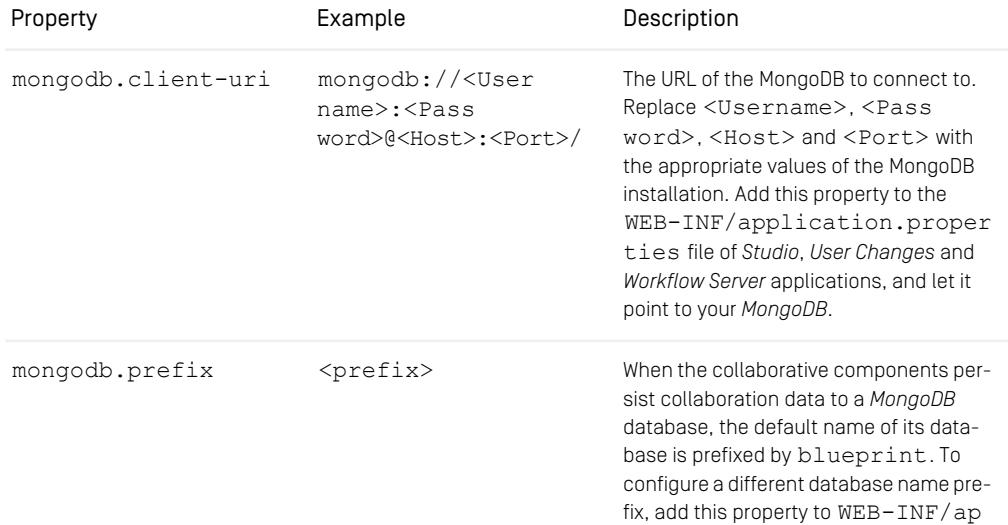

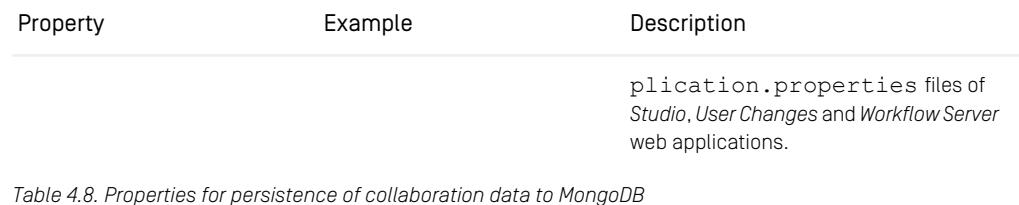

### MongoDB Authentication

MongoDB authentication is enabled on deployment level and the user coremedia/coremedia is created by default.

Authentication is performed against the admin database. Example:

```
use admin
db.auth('coremedia','coremedia')
```
The default mongodb.client-uri is configured with credentials, for example

```
mongodb.client-uri=mongodb://coremedia:coremedia@${installation.host}:27017
```
For development with a MongoDB without authentication, either remove the credentials prefix from the mongodb.client-uri property or create a user with:

```
use admin
db.createUser({user: 'coremedia', pwd: 'coremedia', roles:
['userAdminAnyDatabase', 'dbAdminAnyDatabase', 'readWriteAnyDatabase']});
```
## 4.5.3 Recovery of Collaborative Components Database

In this chapter you will get to know how to back up and recover the database, deployed with CoreMedia's collaborative components.

# 4.5.3.1 Backup Strategy

You need to have database backups to recover from database failures. The backups are created with database tools. The exact backup procedure depends on your database product and likely on the configuration of your database. The chronological order of the backups is crucial:

- 1. Backup the CoreMedia editorial comments database.
- 2. Backup the CoreMedia collaborative components database.
- 3. Backup the *Content Management Server*'s database.

#### CAUTION

Note, that recovery will work correctly, if this given chronological order of backups is respected. The content of the *Content Management Server* must be newer than the content of the collaborative components database. The time between the single backups should be short.

See [Content Server Manual](contentserver-en.pdf#ContentServerManual) for information how to back up the Content Server's database.

You can find an overview about backup of MongoDB and possible backup strategies [here](http://docs.mongodb.org/manual/administration/backup/).

### 4.5.3.2 Recovery of the Collaborative Components Database

In order to recover the database of the collaborative components, proceed as follows:

- 1. Stop *CoreMedia Studio*, *Workflow Server* and *User Changes*.
- 2. Stop the *Content Management Server*. The sessions of the connected clients will be closed and no more content changes are possible.
- 3. Restore the *Content Management Server* with a backup. Note, that this backup must be newer than the backup of the collaborative components database.
- 4. Restart the *Content Management Server*.
- 5. Recover the database of *CoreMedia's collaborative components*.
- 6. Restart *CoreMedia Studio*, *Workflow Server* and *User Changes*.

# 4.6 CoreMedia Licenses

*CoreMedia CMS* uses file based licenses. Only server applications (*Content Management Server* and *Live Servers*) have a license file on their own. All other applications are licensed by the license file of the server they connect to. The license file will be read in from the directory defined in the property cap.server.license and will be validated each time the licensed application starts. If the license is valid, the application will start properly. CoreMedia distinguishes between two kinds of licenses:

• *Time-based license*

Limits the use of an application to a specific period.

• *IP-based license*

Limits the use of an application to a specific computer, defined by its IP address and/or host name.

Both license types can define a valid *CoreMedia CMS* release using the release attribute. If you use time-based licenses, the application will not start if the license has expired. In addition, the license file defines a grace period. You receive a notification, after exceeding the grace period.

Both license types may limit the number of clients which can connect to the application simultaneously. This is achieved, using the following concepts:

• *Named user*

A named user is a specific *CoreMedia CMS* user, known by the system. Each service connects as a user to the server. The attribute named-users defines the maximum number of users which are allowed to use a specific service.

• *Concurrent user*

Concurrent users are users which are connected simultaneously to the server. The attribute concurrent-users defines the maximum number of named users which are allowed to connect simultaneously.

• *Multiplicity*

A named user may connect several times to the server (use Studio in different browsers, for example). The attribute multiplicity defines the maximum number of allowed connections for a named user.

Use the utility sessions (see [Section 3.13.1.8, "Sessions"](contentserver-en.pdf#Session) in *Content Server Manual*) to get this information and the utility usedlicenses (see [Section 3.13.2.21, "Usedli](contentserver-en.pdf#CMUsedlicenses)[censes"](contentserver-en.pdf#CMUsedlicenses) in *Content Server Manual*) to free used licenses. If the built-in user admin (user ID 0) has no open sessions, that user may log in to the Content Server even if the licenses are otherwise exhausted. This makes it possible to start the utilities for recovering from a license shortage in any case.

A server license can be exchanged at runtime without restarting the server. The property cap.server.license defines the location of the license file. When the file or location changes, the server will automatically reload the license. Reloading the license will not cause any open sessions to be closed, even if the new license is more restrictive than the old one.

### Example:

```
<LicenseConfiguration>
  <Server type="production"/>
   <Property name="licensed-to" value="Customer"/>
<Property name="workflow" value="enabled"/>
  <Property name="elastic-social" value="enabled"/>
   <Property name="personalization" value="enabled"/>
<Property name="analytics" value="enabled"/>
  <Property name="livecontext" value="enabled"/>
   <Property name="brand-blueprint" value="enabled"/><br><Property name="asset-management" value="enabled"/><br><Property name="id" value="l0394"/><br><Valid from="01.01.2015" until="01.12.2015" grace="01.11.2015"/><br><Valid from="01.01
   named-users="200"/>
<License service="system" concurrent-users="5"
   named-users="25"/>
  <License service="webserver" concurrent-users="15"
   named-users="50"/>
  <License service="studio" concurrent-users="15"
   named-users="50"/>
   <License service="workflow" concurrent-users="600"
named-users="200"/>
  <License service="importer" concurrent-users="2"
   named-users="25"/>
   <License service="publisher" concurrent-users="33"
named-users="200"/>
   <License service="debug" concurrent-users="100"
named-users="100"/>
  <License service="replicator" concurrent-users="5"
   named-users="10"/>
  <License service="feeder" concurrent-users="2"
   named-users="10"/>
</LicenseConfiguration>
```
*Example 4.2. A sample license file*

The attributes of the License file elements have the following meaning:

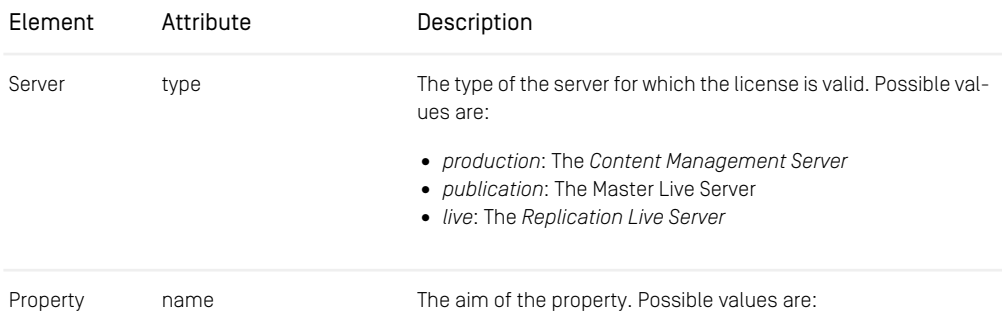

### Basics of Operation | Example:

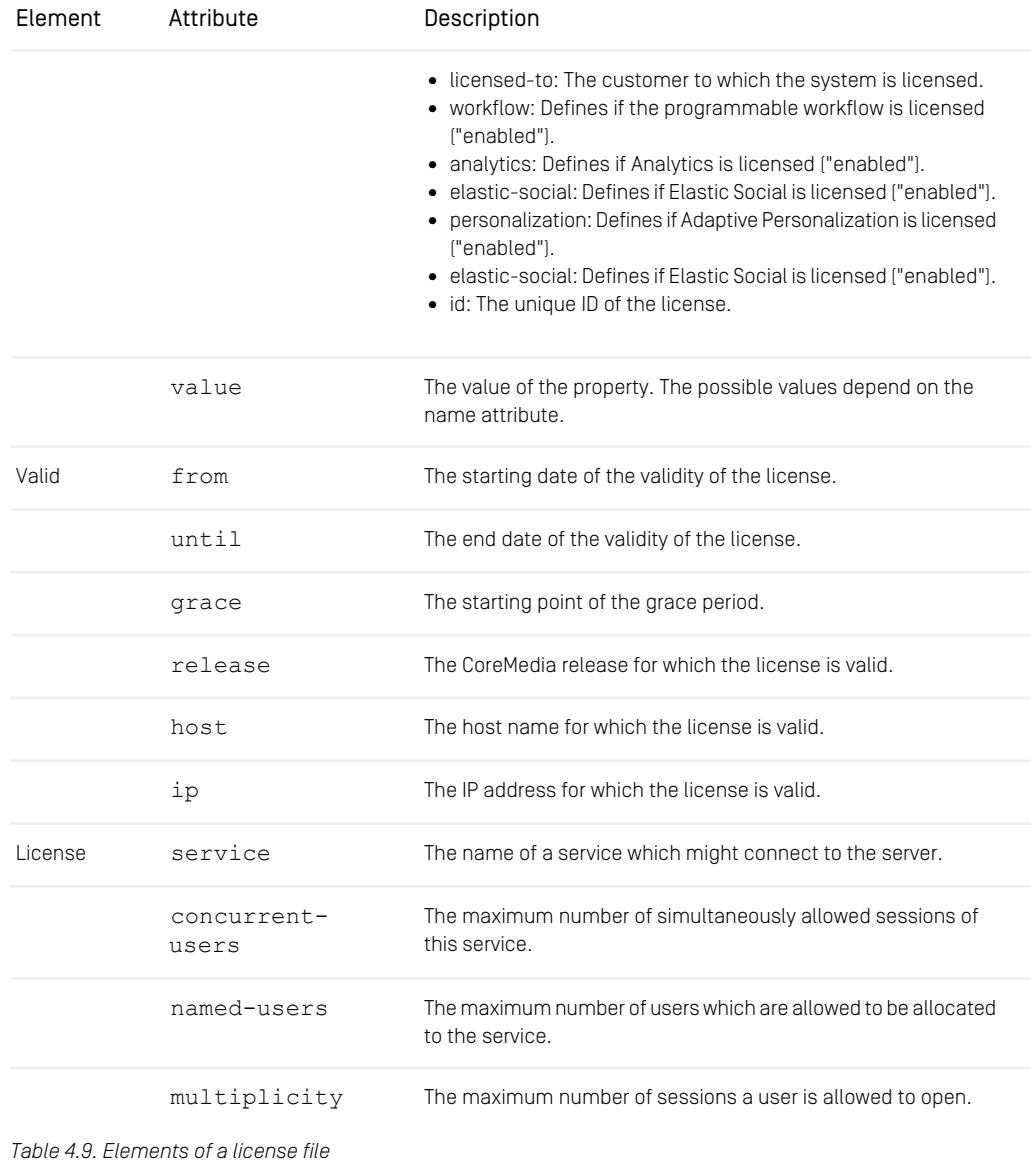

# 4.7 Logging

An important element in the monitoring of *CoreMedia CMS* applications is logging. Without recording relevant information of the system it is often impossible to find out when an irregularity occurred.

#### Logback

*CoreMedia Content Cloud* uses Logback for logging. You can use all features of Logback when configuring the log configuration of CoreMedia applications. See Logback documentation for details <http://logback.qos.ch/documentation.html>. One exception is Apache Solr, which uses Apache Log4J.

## 4.7.1 Logging Configuration for Applications

*CoreMedia* applications use Logback. The log configuration for each application is packaged into each application  $\exists x$  archive. To configure the log level of a specific logger, you only need to set an application property, which follows the Spring Boot standard for log configuration. You can set the property in any of the location described in the [official Spring Boot documentation](https://docs.spring.io/spring-boot/docs/3.3.0/reference/htmlsingle/#features.external-config).

If for example you want to set the log level of the com. coremedia logger to debug, set the following property and restart the application.

logging.level.com.coremedia=debug

If you want to change the log level at runtime without restart, you can use the logger management actuator for an application if enabled. If that is the case, you can use a simple PUT request to set the new level. Please visit the official [Spring Documentation](https://docs.spring.io/spring-boot/docs/3.3.0/actuator-api/htmlsingle/#loggers) for more details.

If you want to change other logging characteristics, you need to add a src/main/resources/logback-spring.xml file in each Spring Boot application module before building it.

## 4.7.2 Logging Configuration for Apache Solr

Apache Solr uses Apache Log4J 2 as log framework, which is configured in the file server/resources/log4j2.xml in the Solr installation.

Note that you can use the Solr admin page to view log messages and change the log level at runtime. Alternatively you could configure Apache Solr to use Logback as well, but then you cannot use the logging functionality of the Solr admin page. See [Solr Ref](https://solr.apache.org/guide/solr/9_6/deployment-guide/configuring-logging.html)[erence Guide: Configuring Logging](https://solr.apache.org/guide/solr/9_6/deployment-guide/configuring-logging.html) for details on Solr log configuration.

### 4.7.3 Logging Configuration for Command-Line Tools

The logging configuration for each command-line tool is taken from the  $\text{tools-log}$ back.xml file in properties/corem directory by default. You can use a customized configuration file and add the file name to the system properties when initializing the application with:

-Dlogback.configurationFile=file://localhost/<PathtoYourFile>/<yourFileName>.xml

You will find the default logging facilities of CoreMedia applications in the default logging configuration.

stdout/stderr Output

Enter the location for the stdout/stderr output of an application and any other third-party program in the corresponding JPIF start file of the application. To do so, configure the parameter OUTPUT\_REDIRECT in the corresponding JPIF file of the application as it is described in this file.

# 4.8 Security

To secure a *CoreMedia CMS* installation against unauthorized access, you have to consider the various system components, their operating environment and their interconnection.

As a general rule, protect the system on all possible levels. For example, good passwords and a good network infrastructure complement each other, but do not make each other obsolete.

## 4.8.1 Overall Deployment

Typically, a firewall is in place between the content management environment and the delivery environment, limiting the information flow from the untrusted Internet environment. Additionally, a firewall in front of the delivery environment may further reduce the number of exposed system components and communication ports of the delivery environment.

Typically, access from the Internet is granted to a load balancer, only, which delegates requests to the CAEs.

Especially services that are not properly protected by authentication must never be exposed outside of the local network. Examples for this rule would be a MongoDB in its default configuration or a Solr instance. For more details how to secure Solr in the *CMCC* context, see [Section 4.8.7.1, "Securing the Solr Search Engine" \[53\]](#page-59-0).

If necessary, access to the content management environment may be granted through a VPN, allowing remote editor connections.

Much of the communication between system components happens through either HTTP or CORBA. You can find details and helpful security hints in [Section 4.4, "Communication](#page-36-0) [between the System Applications" \[30\]](#page-36-0). In particular it is shown how CORBA can be layered on top of SSL.

# 4.8.2 Open Ports

CoreMedia components communicate through various TCP based protocols. To that end, server ports are opened. You should make sure that only required ports are open.

The application server can open multiple connectors, for example, supporting both HTTP and AJP. You should disable the ports you don't need.

Prefer HTTPS over HTTP and, where possible, disable the HTTP ports entirely. See [Section](#page-45-0) [4.4.5, "Preparing Spring Boot applications for HTTPS Connection" \[39\]](#page-45-0) for instructions on the Tomcat configuration.

Both *Content Server* and *Workflow Server* need a CORBA server port opened by the ORB. They can use a dedicated ORB, but typically they use the ORB provided by the application container as described in [Section 4.4, "Communication between the System Applica](#page-36-0)[tions" \[30\]](#page-36-0).

CORBA clients will also instantiate an ORB if it is not provided by an application container.

Server ports that listen to many network interfaces are more prone to attacks. In [Section](#page-40-0) [4.4.3, "Binding Only a Single Network Interface" \[34\]](#page-40-0) you can find procedures to limit the number of network interfaces bound when providing services.

Services can be managed by means of JMX. Use the existing JMX connectors and do not open additional connectors. Make sure that accesses to the connectors are subject to authentication.

### 4.8.3 Passwords

Change all standard passwords of built-in users immediately after installation. Use good passwords.

When providing a password to command line tools in automated procedures, prefer the environment variable REPOSITORY PASSWORD to the -p command line argument. If possible, retrieve the password immediately before calling the command line tool from a secure password vault. Make sure that the environment variable does not remain set for too long.

The users' passwords are stored by the *Content Servers* as salted hashes. The hash algorithm can be configured using the server property cap.server.login.pass wordHashAlgorithm, which should be set to bcrypt:N where N is the load factory of the bcrypt password hashing algorithm. Higher values of N slow down the hashing performance and improve security. Set N to at least 10 and choose higher values if the CPU performance allows it.

The passwords can be encrypted additionally by using the tool cm encryptpass words as described in [Section 3.13.2.7, "Encryptpasswords"](contentserver-en.pdf#Encryptpasswords) in *Content Server Manual*.

Some passwords stored in configuration files can be encrypted using the tool encrypt passwordproperty as described in [Section 3.13.1, "Information"](contentserver-en.pdf#InfoUtilities) in *Content Server Manual*. This applies to:

- database passwords used by *Content Server*, *Workflow Server* and *Studio Server*
- passwords for connecting to *Content Server* and *Workflow Server*,

• passphrases for the CORBA-over-SSL keystore.

Passwords for connecting to an LDAP server, to a MongoDB or to a Solr cannot be protected in the same manner.

### 4.8.4 URL Injection

Blobs can be stored as URLs that are resolved when the blob is accessed (persistent URL blobs). This feature is restricted to HTTP and HTTPS URLs by default, because other URLs like file URLs might point to sensitive data that can be exfiltrated by injecting a malicious URL into the content repository. To control the allowed URLs for URL blobs, set the *Content Server* property cap.server.blobUrlPattern to a regular expression that matches the allowed URLs. Note that the pattern is used to check URLs during writes and does not affect already stored blobs.

### 4.8.5 Data Storage

Make sure that read and write rights for databases and for file systems containing CMS installations and data are reduced to a minimum.

Some CoreMedia components are configured to write heap dumps when they run out of memory, helping you to quickly diagnose critical failures. Make sure that the directories to which these heap dumps are written are properly secured, because heap dumps contain sensitive information like passwords, which might not have been disposed by the garbage collector.

Log files, too, must only be readable by authorized staff. They can contain hints that help an attacker spot weaknesses.

The temporary directory of Java as configured by the system property java.io.tmpdir is used for some data. Often it points to a directory that is writable by everyone. Preferably, you should use a secured and isolated temporary directory for each component. Alternatively you can configure the storage directory paths explicitly as far as they default to the temporary directory.

On some operation systems,  $java.io.time$  is mapped to a directory that is regularly cleaned up by the operation system. For short running processes this behaviour won't affect the application, but for long running processes, this may result in unintended cache data loss and application faults. To prevent this, you should always configure cache locations such as the UAPI blob cache to a different directory outside of these automatically cleaned paths.

The most important data storage locations are summarized in the following list:

- the databases of all *Content Servers* and the *Workflow Server*,
- if so configured, the blob stores of all *Content Servers*,
- the stores of all MongoDB instances,
- the input directories of importer processes.
- the Solr home directory, which should be created before Solr is started so that it is does not default to the Java temporary directory,
- if so configured, the serialization file of the Control Room in-memory store,
- the temporary file stores of all *Replication Content Servers*, as configured in the replicator.tmpDir property,
- the blob caches of all *Unified API* connections as configured in the reposit ory.blobCachePath property or the Cap.BLOB\_CACHE\_PATH connection attribute (defaulting to the Java temporary directory),
- the installation directories of all components,
- the logging directories.

## 4.8.6 Content Delivery

The most visible service of a CoreMedia CMS installation are the delivery CAEs.

Validate request URLs and request parameters. Make sure a properly styled, but terse error page is in place to avoid giving hints about the cause of malfunctions. Make sure to escape text data properly to avoid cross-site scripting attacks.

## 4.8.7 Third-party Software

Make sure to apply security patches to the operating systems, the Java installation, the databases and all other third-party software. Refer to the supported environments documentation for details on the tested versions of all third-party software.

<span id="page-59-0"></span>*CoreMedia Studio* and some other components run in web browsers. Make sure to update the browsers regularly to the latest version. Being manually operated, browsers offer a particularly large attack surface.

### 4.8.7.1 Securing the Solr Search Engine

The Solr engine is no public service within the *CMCC* architecture. Therefore, any external requests should be blocked by a firewall.

Index update requests (like "delete all") from internal computers should be restricted by Basic Authentication. For details, see [Solr Reference Guide: Securing Solr](https://solr.apache.org/guide/solr/9_6/deployment-guide/securing-solr.html). All related *CMCC* components are capable of Solr Basic Authentication and feature the configuration properties solr.username and solr.password to set the credentials.

## 4.8.8 Customizations

Both frontend and backend applications are typically deployed with code fragments for customization or may in some cases be written from scratch based on the CoreMedia APIs. Make sure to review source code for security issues.

Validate input data and handle imported data robustly. Be careful when external data causes the access of local resources, for example reading files or content objects or making server-side remote requests. XML parsing may leak local data through XML external entity (XXE) references. While the XML API in com. coremedia.xml has been hardened as far as possible, the native Java XML parsing might be more vulnerable.

Java serialization and deserialization must be used with care, because the JVM suspends certain protection mechanism for these operations, allowing both data leaks and code execution.

Note that a *Unified API* connection can perform all operations for which its logged-in user is authorized. A *Unified API* connection for the users studio and workflow may even incorporate other users, thereby gaining full access. This means that extensions of the *Workflow Server*, and *Studio* must be particularly well checked.

# 4.9 JMX Management

By default, all CoreMedia applications register relevant resources via JMX as MBeans for management and monitoring purposes. This might range from simple log configuration up to repository statistics or cache capacities. You will find a list of the functionality supported via JMX in most of the CoreMedia application manuals.

All resources are registered using Spring's ability to register and export MBeans to an MBean server. You can access the MBean server with any JMX client without configuration, if this client is running on the same machine. A common JMX client is JConsole, which is bundled with Oracle's JDK but you can also choose one of the freely available clients.

# 4.10 Actuator Endpoints

[Spring Boot Actuator](https://docs.spring.io/spring-boot/docs/3.3.0/reference/htmlsingle/#actuator) is a part of the Spring Boot framework to provide production ready features for all applications to integrate them into your production landscape.

CoreMedia enables a set of these endpoints by default and adds custom endpoints on top to provide a seamless integration for your operational needs. This section will focus only on the customizations and additions to the default actuator set.

Some of the added endpoints will apply to multiple applications and will be activated by application properties and Spring autoconfigurations and some are only available in specific applications and need to be activated on demand.

# 4.10.1 Info Endpoint

The info endpoint exposes arbitrary application info. For CoreMedia applications, it exposes build information and the servlet container's name and version. If the dev or local spring profile is active, it also exposes basic information about the application's dependencies.

The info endpoint can be enriched with custom data by adding beans implementing org.springframework.boot.actuate.info.InfoContributor.

# 4.10.2 Health Endpoint

The health endpoint can be enriched with custom health checks by adding classes extending the org.springframework.boot.actuate.health.Health Indicator class of the Spring Boot framework. Each health indicator is a bean with a name suffix healthIndicator. In the example below we will describe the usage on a health indicator with the name uapiConnection.

By default the health indicator can be enabled or disbled by configuring the following property:

#### **Endpoint properties:**

management.health.uapiConnection.enabled=true

When activated, the health indicator will extend the default health endpoint with its name as its subpath.

#### **Endpoint details activated:**

management.endpoint.health.show-details=always

#### **Endpoint URL:**

http://localhost:8081/actuator/health/uapiConnection

When requested using a GET HTTP request, the endpoint will response with a HTTP return code, matching the state of the check.

#### <span id="page-63-0"></span>**Response:**

```
{
   "status": "UP", ❶
"uapiConnection": {
      "status": "UP", ❷
"details": {
        "content repository": "OK" ❸
     }
  }
}
```
- [❶](#page-63-0) Global health endpoint status.
- [❷](#page-63-1) Health status of the uapiConnection health indicator.
- [❸](#page-63-2) Details of the uapiConnection health indicator when detailed view is enabled.

### 4.10.2.1 CoreMedia Health Indicator

![](_page_63_Picture_158.jpeg)

![](_page_64_Picture_150.jpeg)

*Table 4.10. Health indicators*

### 4.10.2.2 Health Endpoints in the Context of a Kubernetes Deployment

In a Kubernetes deployment, you have three different probing mechanism to determine the state of your pod.

- a startupProbe to delay adding the pod to the loadbalancing until it is ready for business. This probe is especially relevant if an application takes a long initialization time aside from being ready.
- a readinessProbe to signal the loadbalancing that the application pod is ready to accept traffic.
- a livenessProbe to signal that the application pod is alive and should not be removed for rescheduling.

In order to use these probes, there are dedicated endpoints below the health endpoint:

- container:8081/actuator/health/readiness
- container:8081/actuator/health/liveness

These endpoints are activated by the following Spring Boot properties, which are enabled by default in the Blueprint workspace:

```
management.endpoint.health.probes.enabled=true
management.health.livenessstate.enabled=true
management.health.readinessstate.enabled=true
```
In UAPI clients, the uapiConnectionReadiness health indicator can be added to the readiness health endpoint to signal Kubernetes an upcoming runlevel change of the content-server to remove the pod from loadbalancing and deny further traffic. The runlevel switch can then be triggered using the [Section 4.10.7, "Content Server Runlevel](#page-79-0) [Endpoint" \[73\]](#page-79-0) with a grace period in the content-server pod during a preStop lifecycle hook followed by a sleep timeout equal to the grace period. This way, the grace period and the sleep timeout are defining the connection draining period of the client.

To include the uapiConnectionReadiness health endpoint in the readiness endpoint, you need to set the following Spring Boot properties:

```
management.health.uapiConnectionReadiness.enabled=true
management.endpoint.health.group.readiness.include=readinessState,uapiConnectionReadiness
```
### 4.10.3 Cache Endpoint

The cache endpoint provides the possibility to get information about the configuration and usage of the CoreMedia cache, and to change its capacity, clear the cache, or trigger a cache eviction. For more information about the cache and its properties, see the API documentation of Java class com.coremedia.cache.Cache.

#### **Endpoint properties:**

management.endpoint.cache.enabled=true

#### **Endpoint URL:**

http://localhost:8081/actuator/cache

### 4.10.3.1 Retrieving Cache Classes

To retrieve all cache classes, make a GET request to /actuator/cache:

```
curl http://localhost:8081/actuator/cache
```
The JSON response body lists cache classes with their capacity and current level, as in the following example:

#### **Response:**

```
{
  "cacheClasses": {
     "ALWAYS STAY IN CACHE": {
       "capacity"; 9223372036854775807,<br>"level": 26,<br>"href": "http://localhost:8081/actuator/cache/ALWAYS_STAY_IN_CACHE"
     },
"DIGEST": {
       "capacity": 9223372036854775807,
       "level": 0,
"href": "http://localhost:8081/actuator/cache/DIGEST"
     },
"com.coremedia.cap.disk": {
       "capacity": 10737418240,
       "level": 0,
"href": "http://localhost:8081/actuator/cache/com.coremedia.cap.disk"
     },
"com.coremedia.cap.heap": {
       "capacity": 104857600,
"level": 88905639,
       "href": "http://localhost:8081/actuator/cache/com.coremedia.cap.heap"
     },
"java.lang.Object": {
       "capacity": 10000,
"level": 107,
       "href": "http://localhost:8081/actuator/cache/java.lang.Object"
    }
 }
}
```
The cache classes ALWAYS\_STAY\_IN\_CACHE and DIGEST are predefined classes with unlimited capacity. Cache class com.coremedia.cap.heap is used for internal caching in the Unified API, with capacity and level being rough estimates of the required heap memory in byte. Other cache classes may use different units for capacity and level, and many simply count the number of cached values like the cache class java.lang.Object, which is configured to hold up to 10,000 objects in this example.

The "href" links in the JSON response can be used to get information about a single cache class. These links are only present if the actuator endpoint is invoked over HTTP. Like many other endpoints, the cache endpoint may also be exposed and invoked over JMX, in which case the response will not contain such links.

To retrieve the capacity and level of a single cache class, make a GET request to /actuator/cache/<cacheClass>, for example:

```
curl http://localhost:8081/actuator/cache/com.coremedia.cap.heap
```
The response will look like

**Response:** 

```
{
    "capacity": 104857600,
"level": 88905639
}
```
If the specified cache class is neither configured nor used, then the request will be answered with HTTP status code 404 (Not Found).

### 4.10.3.2 Retrieving CacheKey Classes

For each cache class, different com.coremedia.cache.CacheKey classes may be used to evaluate and get cached values. You can use the keys query parameter to retrieve all used CacheKey classes for some cache class by making a GET request to /actuator/cache/<cacheClass>?keys=true as in the following example.

Note, that the endpoint implementation has to scan all cache entries to find the CacheKey classes. For large caches, this can be expensive, because the cache is temporarily locked against updates.

curl http://localhost:8081/actuator/cache/com.coremedia.cap.heap?keys=true

The response lists used CacheKey classes with the number of cache entries and the level indicating how much space they occupy of the cache class capacity. For example, a response may start like this:

#### **Response:**

```
{
  "capacity": 104857600,
  "level": 88905639,
  "keys": {
     "com.coremedia.cap.undoc.multisite.impl.VariantsCacheKey": {
       "count": 6,
"level": 6364,
       "href":
"http://localhost:8081/actuator/cache/com.coremedia.cap.heap/com.coremedia.cap.undoc.multisite.impl.VariantsCacheKey"
     },
"com.coremedia.cotopaxi.content.ChildrenKey": {
       "count": 983,
       "level": 493484,
       "href":
"http://localhost:8081/actuator/cache/com.coremedia.cap.heap/com.coremedia.cotopaxi.content.ChildrenKey"
    }
```
The "href" links in the JSON response can be used to get information about a single CacheKey class. These links are only present if the actuator endpoint is invoked over HTTP. Like many other endpoints, the cache endpoint may also be exposed and invoked over JMX, in which case the response will not contain such links.

To retrieve the count and level of a single CacheKey class in a cache class, make a GET request to /actuator/cache/<cacheClass>/<CacheKey>, for example:

```
curl
http://localhost:8081/actuator/cache/com.coremedia.cap.heap/com.coremedia.cotopaxi.content.ChildrenKey
```
The response will look like

#### **Response:**

```
{
 "count": 983,
 "level": 493484
}
```
### 4.10.3.3 Browsing Cache Entries

To view cache entries for a cache class or CacheKey, use the endpoint's entries query parameter by making a GET request to /actuator/cache/<cache Class>?entries=true or /actuator/cache/<cache Class>/<CacheKey>?entries=true.

Note, that the endpoint implementation has to scan all cache entries to find matching entries. For large caches, this can be expensive, because the cache is temporarily locked against updates.

The following example requests entries for content properties that are cached internally by the *Unified API*:

```
curl
http://localhost:8081/actuator/cache/com.coremedia.cap.heap/com.coremedia.cotopaxi.content.PropertiesKey?entries=true
```
The response body starts like this:

#### **Response:**

```
{
  "count": 3327,
"level": 27444160,
  "entries": {
"total": 3327,
     "offset": 0,
     "limit": 10,
"elements": [
       {
          "keyClass": "com.coremedia.cotopaxi.content.PropertiesKey",
          "keyToString": "key.properties(448)",
          "weight": 432696,
          "dependencies": {
              _{\text{total}}" : 1,"offset": 0,
"limit": 10,
            "elements": [
               {
```

```
"class": "com.coremedia.cotopaxi.content.PropertiesDependency",
              "toString": "dependency.properties(coremedia:///cap/content/448)"
              }
           ]
         },
         "dependents": {
            "total": 0,
"offset": 0,
            "limit": 10,
"elements": []
         }
      },
      {
         "keyClass": "com.coremedia.cotopaxi.content.PropertiesKey",
         "keyToString": "key.properties(202)",
"weight": 80150,
...
```
The actual response is longer and shows the first 10 cache entries of 3327 in total, sorted by descending weight, so that the entry that occupies the most space in the cache comes first. Each entry is listed with the name of its CacheKey class (keyClass) , the #toString representation of the CacheKey object (keyToString), the space it occupies in the cache (weight), its dependencies and dependents.

![](_page_69_Picture_215.jpeg)

You can control the output with additional optional query parameters:

![](_page_70_Picture_215.jpeg)

Note, that the endpoint calls CacheKey#toString, the #toString method of dependency objects, and if values=true, the #toString method of cached values. Depending on the implementation of #toString methods, these can be expensive operations. You can avoid that #toString methods are called by setting query parameter stringLimit to 0 and not using the keyToString sort criteria.

### 4.10.3.4 Set Cache Capacity

To change the capacity for a certain cache class, make a POST request to /actuat or/cache/<cacheClass> with a JSON body that specifies the capacity for the cache class, as shown in the following example:

```
curl -X POST -H "Content-Type: application/json" \
      -d '{"capacity": 20000}' \
http://localhost:8081/actuator/cache/java.lang.Object
```
The response includes a message about the performed change, and the new state of the cache class:

**Response:** 

```
{
 "message": "Capacity changed for cache class 'java.lang.Object': 10000 ->
20000",
  "result": {
"capacity": 20000,
    "level": 107
  \lambda}
```
Note, that setting a smaller capacity for a cache class does not necessarily lead to an immediate eviction of cached values. If you want to reduce the current cache level with

a reduced capacity, you can either make a separate request to trigger an eviction as described in [Section 4.10.3.6, "Trigger Cache Eviction" \[66\]](#page-72-0) or make a POST request with a JSON body to set both a new capacity and trigger an eviction:

```
curl -X POST -H "Content-Type: application/json" \
       -d '{"capacity": 100, "evict": true}' \
http://localhost:8081/actuator/cache/java.lang.Object
```
The response includes a message about the performed changes, and the new state of the cache class:

**Response:** 

}

```
{
 "message": "Capacity changed for cache class 'java.lang.Object': 20000 ->
100; Cache eviction triggered for cache class: 'java.lang.Object'.",
   "result": {
"capacity": 100,
      "level": 90
  }
```
### 4.10.3.5 Clear the Cache

To clear the cache and remove all cached entries, make a POST request to /actu ator/cache with a JSON body as in the following example:

```
curl -X POST -H "Content-Type: application/json" \
     -d '{"clear": true}' \
     http://localhost:8081/actuator/cache
```
The response includes a message stating that the cache was cleared, and the state of the cache afterwards, as it would be returned by a GET request to the same URL. The following example just shows the start of the response body:

#### **Response:**

```
{
 "message": "Cache cleared",
  "result": {
    "cacheClasses": {
      "ALWAYS_STAY_IN_CACHE": {
        "capacity": 9223372036854775807.
         "level": 0,
"href": "http://localhost:8081/actuator/cache/ALWAYS_STAY_IN_CACHE"
     },
...
```
To clear the cache for a single cache class only, a similar POST request can be made to /actuator/cache/<cacheClass> as in the following example:
```
curl -X POST -H "Content-Type: application/json" \
    -d '{"clear": true}'
    http://localhost:8081/actuator/cache/java.lang.Object
```
Again, the response includes a message about the operation and the state of the cache class afterwards:

**Response:** 

```
{
  "message": "Cache cleared for cache class 'java.lang.Object'.",
  "result": {
    "capacity": 10000,
"level": 0
  }
}
```
### 4.10.3.6 Trigger Cache Eviction

To trigger a cache eviction, make a POST request to /actuator/cache with a JSON body as in the following example:

```
curl -X POST -H "Content-Type: application/json" \
     -d '{"evict": true}' \
    http://localhost:8081/actuator/cache
```
The response includes a message stating for which cache classes an eviction was triggered, and the state of the cache afterwards, as it would be returned by a GET request to the same URL. The following example just shows the start of the response body:

**Response:** 

```
{
 "message": "Cache eviction triggered for cache classes:
[com.coremedia.cap.disk, ...",
  "result": {
...
```
To trigger a cache eviction for a single cache class only, a similar POST request can be made to /actuator/cache/<cacheClass> as in the following example:

```
curl -X POST -H "Content-Type: application/json" \
     -d '{"evict": true}' \
     http://localhost:8081/actuator/cache/java.lang.Object
```
Again, the response includes a message about the operation and the state of the cache class afterwards:

#### **Response:**

{

"message": "Cache eviction triggered for cache class: 'java.lang.Object'.",

```
"result": {
"capacity": 10000,
  "level": 107
}
```
}

# 4.10.4 CapConnection Endpoint

The capconnection endpoint exposes information about the state of the cap connection in client applications.

#### **Endpoint properties:**

management.endpoint.capconnection.enabled=true

#### **Endpoint URL:**

http://localhost:8081/actuator/capconnection

When requested with a GET request, the endpoint responds with the state of the cap connection.

#### **Response:**

```
{
  "url": "http://localhost:8080/ior",
  "user": {
"domain": "",
    "name": "webserver"
  },
  "state": {
     "disrupted": false,
     "numberOfSUSessions": 0,
     "open": true,
     "stable": true
  },
"content-repository": {
     "available": true,
    "healthy": true,
    "required": true
  },
  "workflow-repository": { ... },
"caplist-repository": { ... },
  "events": {
    "timeSinceLastEventRetrievalMS": 54147,
     "latestReceivedContentEventSequenceNumber": 112678,
"eventRetrievalDelayMS": 60000,
    "latestContentEventSequenceNumber": 112678,
    "eventChunkSize": 1000
  },
"heap-cache": {
     "level": 2495694,
"faults": 134,
"size": 104857600
  },
```

```
"blob-cache": { ... }
}
```
With a POST request to the endpoint, you can change some of the properties.

#### **Configure cap connection:**

```
curl -X POST -H "Content-Type: application/json" \
-d '{"blobStreamingThreads": 3, "eventChunkSize": 1000}' \
      http://localhost:8081/actuator/capconnection
```
The configurable properties are

- blobCacheSize
- blobStreamingSizeThreshold
- blobStreamingThreads
- eventChunkSize
- heapCacheSize
- maxCachedBlobSize

For the meanings of the properties see the API documentation of [com.core](https://documentation.coremedia.com/cmcc-12/artifacts/2406.0-latest/javadoc/common/com/coremedia/cap/common/CapConnectionManager.html)[media.cap.common.CapConnectionManager](https://documentation.coremedia.com/cmcc-12/artifacts/2406.0-latest/javadoc/common/com/coremedia/cap/common/CapConnectionManager.html).

# 4.10.5 Customizations Endpoint

<span id="page-74-0"></span>The customizations endpoint exposes the CoreMedia spring bean customizations report as XML.

## 4.10.6 Metrics Endpoint

The metrics endpoint is a standard Spring Boot actuator endpoint that you can use to examine metrics collected by the application. In addition to standard Spring Boot metrics, some CoreMedia applications export additional metrics that are described in this chapter.

### 4.10.6.1 Cache Metrics

There are several metrics that collect information about application caches. Access to them is divided to

• CoreMedia-based cache and

• other caches.

### CoreMedia Cache

The CoreMedia cache (based on [com.coremedia.cache.Cache](https://documentation.coremedia.com/cmcc-12/artifacts/2406.0-latest/javadoc/common/com/coremedia/cache/Cache.html)) provides more detail and uses a different set of meter names. Metrics are collected per cache class, which can be selected with the class tag.

For example, you can request the current cache level for cache class com.core media.cap.heap with

```
http://localhost:8081/actuator/metrics/coremedia.cache.level
  ?tag=class:com.coremedia.cap.heap
```
The response will then provide the value for the cache level:

```
{
"name": "coremedia.cache.level",
 "description": "The total weight of all values which are currently held in
 the cache",
"baseUnit": null,
  "measurements": [{
"statistic": "VALUE",
      "value": 1327946.0
 }],
  "availableTags": []
}
```
The following table lists available metrics for the CoreMedia cache. Some metrics support additional tags to further drill down into measurements. The tag class is available for all metrics to set cache class.

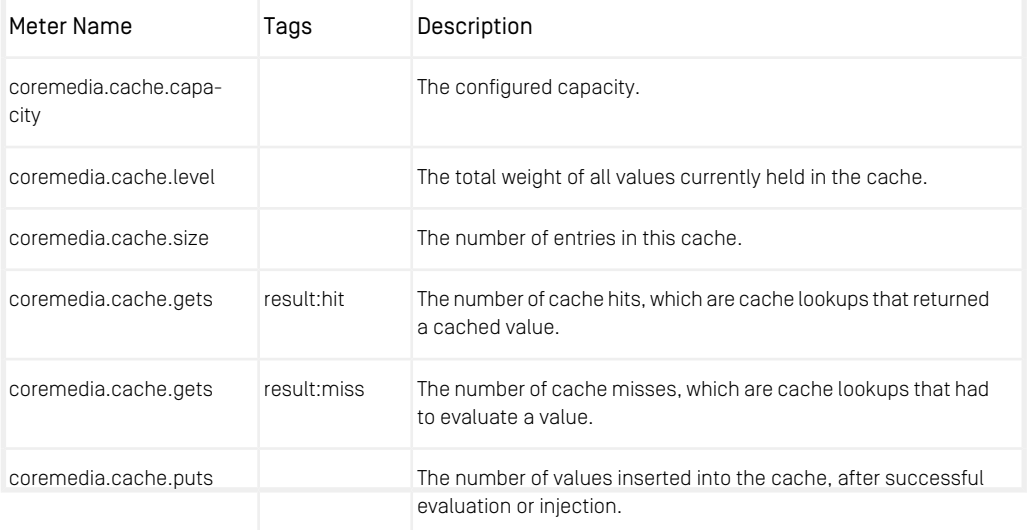

### Basics of Operation | Metrics Endpoint

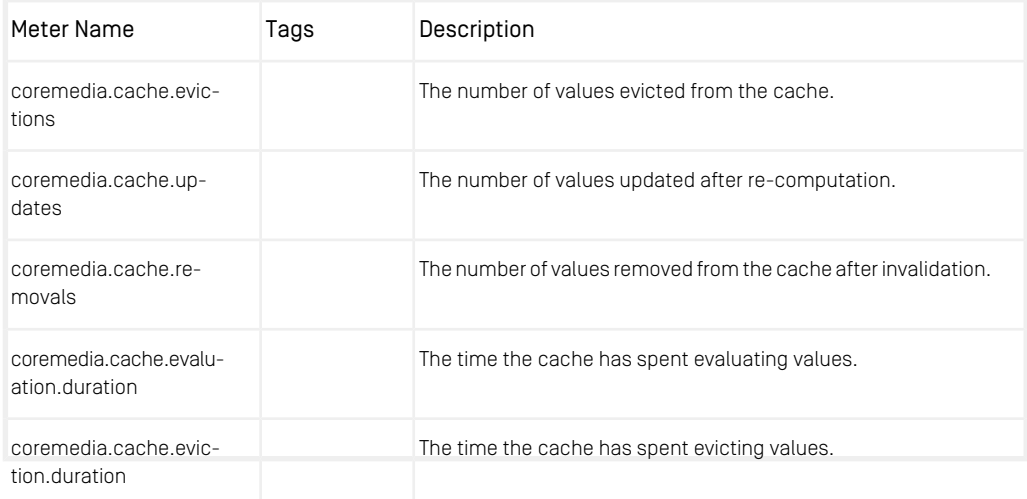

*Table 4.11. CoreMedia Cache Metrics*

### Other Caches

On some CoreMedia applications, other caches are employed in addition to the CoreMedia cache.

For example, you can request the current cache size for cache richtext on a *Headless Server* with

http://localhost:8081/actuator/metrics/cache.size?tag=name:richtext

The response will then provide the value for the cache size:

```
{
  "name": "cache.size",
"description": "The number of entries in this cache. This may be an
approximation, depending on the type of cache.",
   "baseUnit": null,
"measurements": [{
"statistic": "VALUE",
"value": 91.0
   }],
"availableTags": [
      {
"tag": "name",
         "values": [
            "richtext"
         ]
      },
      {
          "tag": "cacheManager",
"values": [
```
### Basics of Operation | Metrics Endpoint

```
"cacheManager"
    ]
  }
]
```
 $\overline{\phantom{a}3}$ 

Depending on the application, different cache names are available. The list of all caches, if any are present, can be retrieved with a call to

```
http://localhost:8081/actuator/metrics/cache.size
```
If no other caches are present for the CoreMedia application, the request will return code 404.

The following table lists available metrics for other caches which are present on some CoreMedia applications. Some metrics support additional tags to further drill down into measurements.

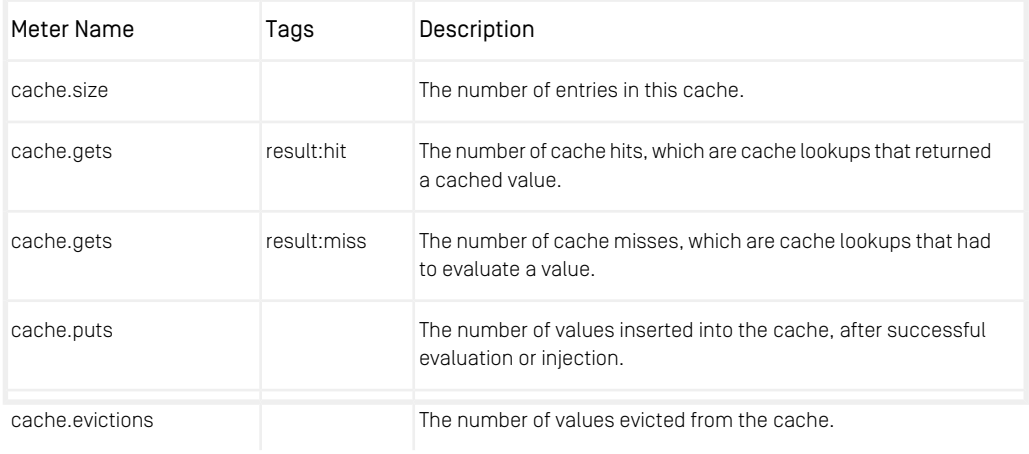

*Table 4.12. Other Cache Metrics*

### 4.10.6.2 CapConnection Metrics

The client components provide the following metrics about their cap connections:

- coremedia.connection.blobcachefaults
- coremedia.connection.contentrepositoryavailable
- coremedia.connection.disrupted
- coremedia.connection.eventretrievaldelay
- coremedia.connection.heapcachefaults
- coremedia.connection.latestcontenteventsequencenumber
- coremedia.connection.latestreceivedcontenteventsequen cenumber
- coremedia.connection.numberofsusessions
- coremedia.connection.open
- coremedia.connection.stable
- coremedia.connection.timesincelasteventretrieval
- coremedia.connection.workflowrepositoryavailable

For the meanings of the properties see the API documentation of [com.core](https://documentation.coremedia.com/cmcc-12/artifacts/2406.0-latest/javadoc/common/com/coremedia/cap/common/CapConnectionManager.html)[media.cap.common.CapConnectionManager](https://documentation.coremedia.com/cmcc-12/artifacts/2406.0-latest/javadoc/common/com/coremedia/cap/common/CapConnectionManager.html). Boolean values are represented by the numbers 0.0 and 1.0. For example, if you request the availability of the content repository with

http://localhost:8081/actuator/metrics/coremedia.connection.contentrepositoryavailable

you get a response like

{

}

```
"name": "coremedia.connection.contentrepositoryavailable",
"description": "whether the content repository is currently available",
"baseUnit": null,
"measurements": [
  {
    "statistic": "VALUE",
    "value": 1.0
  }
],
"availableTags": []
```
### 4.10.6.3 Content Feeder Metrics

The *Content Feeder* provides further metrics that are described in section "Reference | Content Feeder Metrics" of the *Search Manual*.

### 4.10.6.4 Workflow Server Metrics

The *Workflow Server* provides the metric workflow.processes, which returns the number of open workflow processes, which are processes in state not started, running, or suspended. The tag definition can be used to filter by process definition name.

For example, you can request the number of StudioTwoStepPublication workflows with

```
http://localhost:40381/actuator/metrics/workflow.processes
 ?tag=definition:StudioTwoStepPublication
```
The response:

```
{
  "name": "workflow.processes",
  "description": "Number of open process instances",
  "baseUnit": "process instances",
"measurements": [
    {
      "statistic": "VALUE",
      "value": 1
    }
  ],
"availableTags": []
}
```
# 4.10.7 Content Server Runlevel Endpoint

The runlevel endpoint provides the possibility to switch the runlevel on a content server.

#### **Endpoint properties:**

```
management.endpoint.runlevel.enabled=true
```
#### **Endpoint URL:**

http://localhost:8081/actuator/runlevel

When requested using a GET HTTP request, the endpoint will respond which runlevel is currently active.

#### **Response:**

```
{
  "RUNLEVEL": "ONLINE"
}
```
To switch the runlevel, send a POST request to the endpoint with the desired runlevel and a grace period for the switch.

#### **Switch runlevel:**

```
curl -X POST -H "Content-Type: application/json" \
       -d '{"runlevel": "MAINTENANCE", "gracePeriod": 30}' \
http://localhost:8081/actuator/runlevel
```
### 4.10.8 Content Server Blob Collector Endpoint

The blobcollector endpoint provides the possibility to suspend the deletion of unused blobs at runtime. This is a required step for the backup of custom blob stores, as described in the section "Backup Strategy" of the Content Server Manual. Alternatively, blob deletion can be suspended with configuration property sql.store.collect or. suspend but that requires a restart of the Content Server.

#### **Endpoint properties:**

management.endpoint.blobcollector.enabled=true

#### **Endpoint URL:**

http://localhost:8081/actuator/blobcollector

When requested using a GET HTTP request, the endpoint will respond with the current state of the blob collector. It returns true for the key "suspend", if blob deletion is currently suspended or was requested to suspend.

#### **Response:**

```
{
  "suspend": false
}
```
To suspend blob deletion, send a POST request with "suspend": true to the endpoint:

#### **Suspend blob deletion:**

```
curl -X POST -H "Content-Type: application/json" \
     -d '{"suspend": true}
    http://localhost:8081/actuator/blobcollector
```
To resume blob deletion, send a POST request with "suspend": false to the endpoint:

#### **Resume blob deletion:**

```
curl -X POST -H "Content-Type: application/json" \
      -d '{"suspend": false}' \
http://localhost:8081/actuator/blobcollector
```
### 4.10.9 Replicator Endpoint

The replicator endpoint can be used to enable or disable the replication process.

#### **endpoint properties:**

management.endpoint.replicator.enabled=true

#### **Endpoint url:**

http://localhost:8081/actuator/replicator

When requested using a GET HTTP request, the endpoint will respond with the state of the replicator.

#### **Response:**

```
{
  "serviceState": "Running"
}
```
Possible states are Running, Stopped, Failed, Disabled and Unknown.

To enable or disable the replicator, send a POST request.

#### **Disable replicator:**

```
curl -X POST -H "Content-Type: application/json" \
      -d '{"enable": "false"}' \
http://localhost:8081/actuator/replicator
```
# 4.10.10 CAE Feeder Reindex Endpoint

The reindex endpoint on the CAE Feeder can be used to reindex documents for the CAE search.

#### CAUTION

Please be advised, that reindexing is a very computing intensive operation and should be used with care.

#### **Endpoint properties:**

management.endpoint.reindex.enabled=true

#### **Endpoint URL:**

http://localhost:8081/actuator/reindex

For a detailed description how to use this endpoint, see the section about partial reindexing in the search manual.

# 4.10.11 Content Feeder Reindex Endpoint

The reindex endpoint on the Content Feeder can be used to reindex documents for the Studio search

#### CAUTION

Please be advised, that reindexing is a very computing intensive operation and should be used with care.

#### **Endpoint properties:**

management.endpoint.reindex.enabled=true

#### **Endpoint URL:**

http://localhost:8081/actuator/reindex

For a detailed description how to use this endpoint, see the section about partial reindexing in the search manual.

# 4.10.12 CAE Link Handlers Endpoint

The linkhandlers endpoint on the CAE exposes information about beans annotated with com.coremedia.objectserver.web.links.Link or com.core media.objectserver.web.links.LinkPostProcessor. It complements the predefined spring boot mappings endpoint.

# 5. Monitoring

<span id="page-83-0"></span>This chapter describes how to monitor CoreMedia CMS and apply health checks and alerts. This chapter will not describe details of any specific monitoring solution, but instead provides enough details, so that you can configure your monitoring tool accordingly to intervene or to raise an alarm if required.

Note, that this chapter is focused on *CoreMedia Content Cloud*. To monitor other external systems like databases, for instance, see the corresponding documentation provided by the manufacturer.

### **Structure**

- [Section 5.1, "General Concepts" \[78\]](#page-84-0)
- [Section 5.2, "Monitoring Services" \[80\]](#page-86-0)
- [Section 5.3, "JMX" \[85\]](#page-91-0)
- [Section 5.4, "See Also" \[92\]](#page-98-0)

# <span id="page-84-0"></span>5.1 General Concepts

In this section you will get to know about general monitoring concepts of *CoreMedia Content Cloud*.

# 5.1.1 Term Definitions

<span id="page-84-1"></span>The following terms are used within this chapter:

Alert Automated alerts draw human attention to a particular system if a problem has been identified which requires human interaction. Alerts are often reported via email or messaging systems.

Typical Alerts are configured based on states, thresholds or trends.

<span id="page-84-2"></span>Ideally monitoring does not raise false positive alerts as important alerts may be overseen if the noise is too high. Because of this many alerts are configured with some grace period between the detection of a problem and triggering an alert.

Attribute Typically, attributes either refer to configuration or to a service state. Examples for attributes are configured JDBC URLs, feature flags or the current runlevel of a server.

> Alerts on configuration attributes typically signal a misconfiguration of the system. Alerts on state attributes are for example triggered, if a monitored service does not reach a desired state after start.

> <span id="page-84-3"></span>All Boolean values are attributes, as they either represent a configuration or a state.

Counter A specific metric with a value which may increase over time. Examples for counters are an uptime in seconds or the number of received events.

> Alerts on counters typically signal an imminent overflow and will typically not vanish without administrative intervention. Alerts are typically configured, so that they raise an alarm some time before the actual overflow happens.

> Other possible alerts monitor a given time span and raise an alarm when either nothing happened for a long time or the counter suddenly increases drastically.

### Monitoring | Endpoints

<span id="page-85-0"></span>Gauge A specific metric with a value which may go up and down over time. Examples for gauges are memory usage, number of pending events or current cache size.

> <span id="page-85-1"></span>Alerts on gauges typically signal an overload of the system or if expected load is missing. They may vanish without administrative intervention. Typical alerts on gauges add some grace period before an alarm is raised.

Metric A metric is a measurable value which may change over time. It is either a counter which will increase over time or a gauge which may go up and down over time. Typical examples are event counters or resource consumption.

> A metric typically is expressed in a given unit and a distance can be defined between two values.

Regarding Boolean values similar definitions apply. A system configuration is an attribute, while a Boolean value signaling some state which may change back and forth over time is a gauge.

# 5.1.2 Endpoints

Most CoreMedia systems provide Java Management Extensions (JMX) to monitor system states. Others may provide a REST API to query the state. The Spring Boot metrics actuator endpoint also exposes some metrics that can be used for monitoring, see [Section](#page-74-0) [4.10.6, "Metrics Endpoint" \[68\]](#page-74-0).

In order to configure available managed beans (MBeans) for JMX, components need to register them via com.coremedia.jmx.MBeanRegistrator as described in ????.

Note, that the description of available MBeans in this chapter is based on the default *Blueprint* configuration and may vary in your deployment.

#### JMX Monitoring Recommendations

This manual groups monitoring on service/application level as well as by JMX MBeans. However, if your monitoring solution offers service discovery, it is recommended to use this feature rather than configuring monitoring for each service independently. So, for example instead of configuring monitoring for *CoreMedia Studio* and *Content Application Engine* for a healthy CapConnection you will rather search for services exposing the CapConnection MBean.

# <span id="page-86-0"></span>5.2 Monitoring Services

This section describes monitoring grouped by services of *CoreMedia Content Cloud*. For monitoring via service discovery you may instead read [Section 5.3, "JMX" \[85\]](#page-91-0).

# 5.2.1 CAE Feeder

In this section you will find information about monitoring the health of the CAE Feeder.

#### JMX MBeans

The MBeans available for CAE Feeder are described in [Section 6.4, "CAE Feeder JMX](search-en.pdf#CAEFeederJMX) [Managed Beans"](search-en.pdf#CAEFeederJMX) in *Search Manual*.

The MBeans for CAE Feeder are by default configured via the artifact com.core media.cms:caefeeder-base-component. Contained MBeans are:

- [com.coremedia.cache.management.CacheManager](https://documentation.coremedia.com/cmcc-12/artifacts/2406.0-latest/javadoc/common/com/coremedia/cache/management/CacheManager.html)
- [com.coremedia.cap.common.CapConnectionManager](https://documentation.coremedia.com/cmcc-12/artifacts/2406.0-latest/javadoc/common/com/coremedia/cap/common/CapConnectionManager.html)
- [com.coremedia.cap.persistentcache.dependencycache.Per](https://documentation.coremedia.com/cmcc-12/artifacts/2406.0-latest/javadoc/cae-feeder/com/coremedia/cap/persistentcache/dependencycache/PersistentDependencyCacheManagement.html)[sistentDependencyCacheManagement](https://documentation.coremedia.com/cmcc-12/artifacts/2406.0-latest/javadoc/cae-feeder/com/coremedia/cap/persistentcache/dependencycache/PersistentDependencyCacheManagement.html)
- [com.coremedia.cap.persistentcache.proactive.HealthMan](https://documentation.coremedia.com/cmcc-12/artifacts/2406.0-latest/javadoc/cae-feeder/com/coremedia/cap/persistentcache/proactive/HealthManager.html)[ager](https://documentation.coremedia.com/cmcc-12/artifacts/2406.0-latest/javadoc/cae-feeder/com/coremedia/cap/persistentcache/proactive/HealthManager.html)
- [com.coremedia.cap.persistentcache.proactive.KeyMana](https://documentation.coremedia.com/cmcc-12/artifacts/2406.0-latest/javadoc/cae-feeder/com/coremedia/cap/persistentcache/proactive/KeyManagerManagement.html)[gerManagement](https://documentation.coremedia.com/cmcc-12/artifacts/2406.0-latest/javadoc/cae-feeder/com/coremedia/cap/persistentcache/proactive/KeyManagerManagement.html)
- [com.coremedia.cap.persistentcache.proactive.Proact](https://documentation.coremedia.com/cmcc-12/artifacts/2406.0-latest/javadoc/cae-feeder/com/coremedia/cap/persistentcache/proactive/ProactiveEngineManagement.html)[iveEngineManagement](https://documentation.coremedia.com/cmcc-12/artifacts/2406.0-latest/javadoc/cae-feeder/com/coremedia/cap/persistentcache/proactive/ProactiveEngineManagement.html)
- [com.coremedia.cap.persistentcache.proactive.con](https://documentation.coremedia.com/cmcc-12/artifacts/2406.0-latest/javadoc/cae-feeder/com/coremedia/cap/persistentcache/proactive/content/ContentTriggerManager.html)[tent.ContentTriggerManager](https://documentation.coremedia.com/cmcc-12/artifacts/2406.0-latest/javadoc/cae-feeder/com/coremedia/cap/persistentcache/proactive/content/ContentTriggerManager.html)

#### Recommended JMX Monitoring

• [Section 5.3.1, "CapConnection" \[85\]](#page-91-1)

When monitoring by service, health checks for WorkflowRepository and CapListRepository are irrelevant.

- [Section 5.3.5, "Proactive Engine Sub Component" \[89\]](#page-95-0)
- [Section 5.3.4, "Health \(Proactive Engine\)" \[89\]](#page-95-1)

# 5.2.2 Content Application Engine

In this section you will find information about monitoring the health of *Content Application Engine*.

### JMX MBeans

The MBeans for *Content Application Engine* are by default configured via artifact com.coremedia.cms:cae-component. Contained MBeans are:

- [com.coremedia.cache.management.CacheManager](https://documentation.coremedia.com/cmcc-12/artifacts/2406.0-latest/javadoc/common/com/coremedia/cache/management/CacheManager.html)
- [com.coremedia.cap.common.CapConnectionManager](https://documentation.coremedia.com/cmcc-12/artifacts/2406.0-latest/javadoc/common/com/coremedia/cap/common/CapConnectionManager.html)
- [com.coremedia.objectserver.beans.ContentBeanFactory-](https://documentation.coremedia.com/cmcc-12/artifacts/2406.0-latest/javadoc/middle/com/coremedia/objectserver/beans/ContentBeanFactoryManager.html)[Manager](https://documentation.coremedia.com/cmcc-12/artifacts/2406.0-latest/javadoc/middle/com/coremedia/objectserver/beans/ContentBeanFactoryManager.html)
- [com.coremedia.objectserver.dataviews.AbstractDataView-](https://documentation.coremedia.com/cmcc-12/artifacts/2406.0-latest/javadoc/middle/com/coremedia/objectserver/dataviews/AbstractDataViewFactoryManager.html)[FactoryManager](https://documentation.coremedia.com/cmcc-12/artifacts/2406.0-latest/javadoc/middle/com/coremedia/objectserver/dataviews/AbstractDataViewFactoryManager.html)
- [com.coremedia.objectserver.view.resolver.Tem](https://documentation.coremedia.com/cmcc-12/artifacts/2406.0-latest/javadoc/cae/com/coremedia/objectserver/view/resolver/TemplateViewRepositoryProviderManagement.html)[plateViewRepositoryProviderManagement](https://documentation.coremedia.com/cmcc-12/artifacts/2406.0-latest/javadoc/cae/com/coremedia/objectserver/view/resolver/TemplateViewRepositoryProviderManagement.html)
- [com.coremedia.objectserver.view.resolver.ViewResolver-](https://documentation.coremedia.com/cmcc-12/artifacts/2406.0-latest/javadoc/cae/com/coremedia/objectserver/view/resolver/ViewResolverManagement.html)[Management](https://documentation.coremedia.com/cmcc-12/artifacts/2406.0-latest/javadoc/cae/com/coremedia/objectserver/view/resolver/ViewResolverManagement.html)
- [com.coremedia.objectserver.web.links.LinkFormatterMan](https://documentation.coremedia.com/cmcc-12/artifacts/2406.0-latest/javadoc/middle/com/coremedia/objectserver/web/links/LinkFormatterManager.html)[ager](https://documentation.coremedia.com/cmcc-12/artifacts/2406.0-latest/javadoc/middle/com/coremedia/objectserver/web/links/LinkFormatterManager.html)

For more details have a look at [Section 5.7, "Managed Properties"](cae-developer-en.pdf#ManagedProperties) in *Content Application Developer Manual*.

#### Recommended JMX Monitoring

• [Section 5.3.1, "CapConnection" \[85\]](#page-91-1)

When monitoring by service, health checks for WorkflowRepository and CapListRepository are irrelevant, because neither WorkflowReposit ory nor CapListRepository are required and thus the corresponding health checks will always answer true.

# 5.2.3 Content Feeder

In this section you will find information about monitoring the health of the Content Feeder.

#### JMX MBeans

The MBeans available for Content Feeder are described in [Section 6.3, "Content Feeder](search-en.pdf#ContentFeederJMX) [JMX Managed Beans"](search-en.pdf#ContentFeederJMX) in *Search Manual*.

### Recommended JMX Monitoring

• [Section 5.3.3, "Feeder" \[88\]](#page-94-0)

## 5.2.4 Content Management Server

In this section you will find information about monitoring the health of the Content Management Server.

### JMX MBeans

The MBeans available for Content Management Server are described in [Section 5.2,](contentserver-en.pdf#ManagedProperties) ["Managed Properties"](contentserver-en.pdf#ManagedProperties) in *Content Server Manual*.

### Recommended JMX Monitoring

• [Section 5.3.2, "ContentServer" \[86\]](#page-92-0)

## 5.2.5 Master Live Server

In this section you will find information about monitoring the health of Master Live Server.

### JMX MBeans

The MBeans available for Master Live Server are described in [Section 5.2, "Managed](contentserver-en.pdf#ManagedProperties) [Properties"](contentserver-en.pdf#ManagedProperties) in *Content Server Manual*.

### Recommended JMX Monitoring

• [Section 5.3.2, "ContentServer" \[86\]](#page-92-0)

# 5.2.6 Replication Live Server

In this section you will find information about monitoring the health of Replication Live Server.

### JMX MBeans

The MBeans available for Replication Live Server are described in [Section 5.2, "Managed](contentserver-en.pdf#ManagedProperties) [Properties"](contentserver-en.pdf#ManagedProperties) in *Content Server Manual*.

### Recommended JMX Monitoring

- [Section 5.3.2, "ContentServer" \[86\]](#page-92-0)
- [Section 5.3.6, "Replicator" \[90\]](#page-96-0)

# 5.2.7 Studio

In this section you will find information about monitoring the health of *CoreMedia Studio*, or more specifically its REST backend.

#### JMX MBeans

The MBeans for *CoreMedia Studio* are by default configured via artifact com.core media.ui:editing-rest-component. Contained MBeans are:

- [com.coremedia.cache.management.CacheManager](https://documentation.coremedia.com/cmcc-12/artifacts/2406.0-latest/javadoc/common/com/coremedia/cache/management/CacheManager.html)
- [com.coremedia.cap.common.CapConnectionManager](https://documentation.coremedia.com/cmcc-12/artifacts/2406.0-latest/javadoc/common/com/coremedia/cap/common/CapConnectionManager.html)

#### Recommended JMX Monitoring

• [Section 5.3.1, "CapConnection" \[85\]](#page-91-1)

### Theme Importer Monitoring

The Theme Importer is either used explicitly via command line interface or implicitly through the Frontend Development Workflow. Its communication endpoint is deployed with *CoreMedia Studio*. The communication endpoint provides a simple health check with a response as JSON, to check if the endpoint is available in general. Note, that the path below is a relative path to *CoreMedia Studio* and needs to be adjusted according to your deployment.

Find more details in [Section 6.6.4, "Theme Importer"](frontend-en.pdfThemeImporterReference.html) in *Frontend Developer Manual*.

# 5.2.8 User Changes Application

In this section you will find information about monitoring the health of the User Changes application.

### JMX MBeans

The User Changes application contains the following MBeans by default:

- [com.coremedia.cache.management.CacheManager](https://documentation.coremedia.com/cmcc-12/artifacts/2406.0-latest/javadoc/common/com/coremedia/cache/management/CacheManager.html)
- [com.coremedia.cap.common.CapConnectionManager](https://documentation.coremedia.com/cmcc-12/artifacts/2406.0-latest/javadoc/common/com/coremedia/cap/common/CapConnectionManager.html)

#### Recommended JMX Monitoring

• [Section 5.3.1, "CapConnection" \[85\]](#page-91-1)

## 5.2.9 Workflow Server

In this section you will find information about monitoring the health of the Workflow Server.

#### JMX MBeans

The MBeans available for Workflow Server are described in [Section 6.1.3, "Managed](workflow-developer-en.pdf#ManagedProperties) [Properties"](workflow-developer-en.pdf#ManagedProperties) in *Workflow Manual*.

#### Recommended JMX Monitoring

• [Section 5.3.1, "CapConnection" \[85\]](#page-91-1)

When monitoring by service, health checks for WorkflowRepository are irrelevant, because there is no other WorkflowRepository required by this WorkflowRepository and thus the corresponding health checks will always answer true.

# <span id="page-91-0"></span>5.3 JMX

This section describes monitoring grouped by available Java Management Extensions (JMX) MBeans of *CoreMedia Content Cloud*. For all available MBeans and to get informed on relevant values for certain services, have a look at [Section 5.2, "Monitoring Ser](#page-86-0)[vices" \[80\]](#page-86-0).

<span id="page-91-1"></span>If supported by your monitoring solution, it is recommended to implement monitoring by service discovery. So, instead of monitoring a service explicitly, you will monitor for example all services exposing a CapConnection MBean instead.

# 5.3.1 CapConnection

The attributes and metrics mentioned in [Table 5.1, "CapConnection JMX Monitoring" \[85\]](#page-91-2) are suggested for monitoring.

<span id="page-91-2"></span>For a complete overview of available attributes and metrics have a look at [com.coremedia.cap.common.CapConnectionManager](https://documentation.coremedia.com/cmcc-12/artifacts/2406.0-latest/javadoc/common/com/coremedia/cap/common/CapConnectionManager.html).

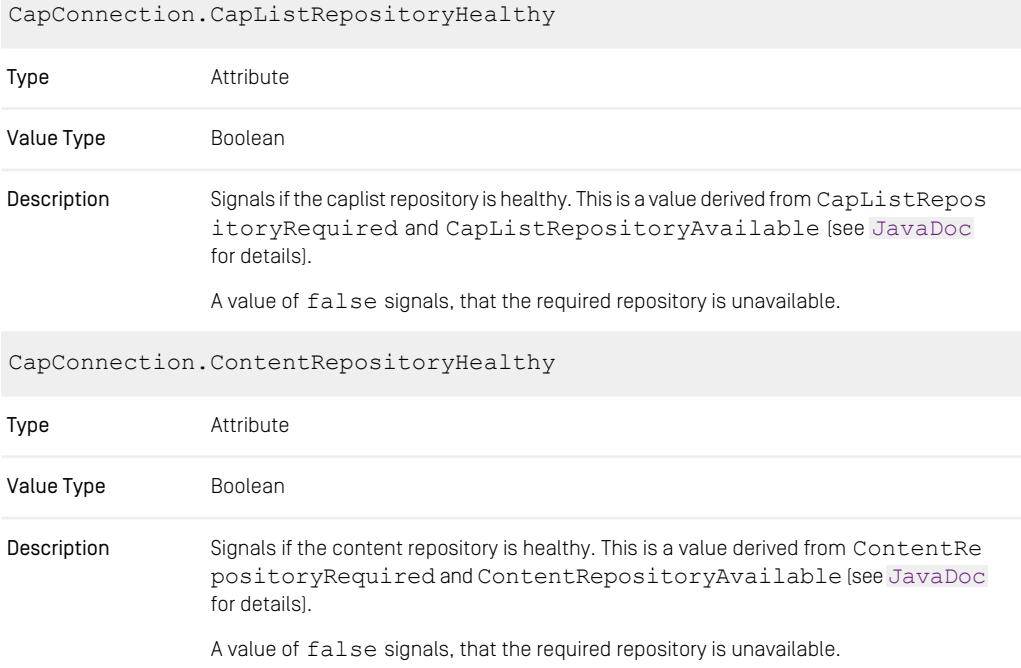

| CapConnection. WorkflowRepositoryHealthy |                                                                                                    |
|------------------------------------------|----------------------------------------------------------------------------------------------------|
| Type                                     | Attribute                                                                                                    |
| Value Type                               | <b>Boolean</b>                                                                                                    |
| Description                              | Signals if the workflow repository is healthy. This is a value derived from $W{\circ}r$ kflow Re<br>positoryRequired and WorkflowRepositoryAvailable (see<br>JavaDoc for details).<br>A value of false signals, that the required repository is unavailable. |

<span id="page-92-0"></span>*Table 5.1. CapConnection JMX Monitoring*

# 5.3.2 ContentServer

The attributes and metrics mentioned in [Table 5.2, "ContentServer JMX Monitoring" \[86\]](#page-92-1) are suggested for monitoring.

<span id="page-92-1"></span>For a complete overview of available attributes and metrics have a look at [Section 5.2,](contentserver-en.pdf#ManagedProperties) ["Managed Properties"](contentserver-en.pdf#ManagedProperties) in *Content Server Manual*.

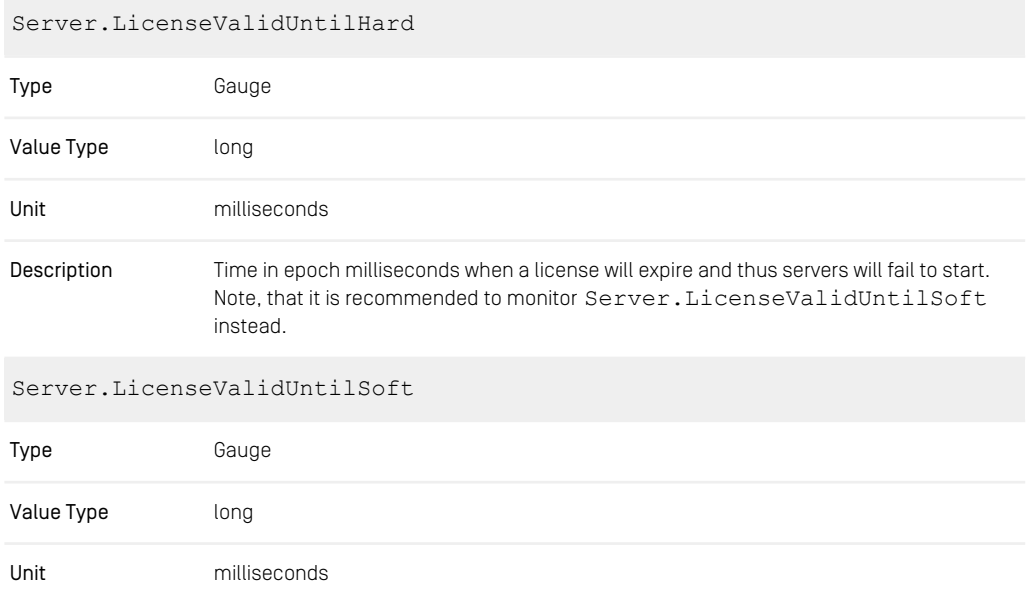

### Monitoring | ContentServer

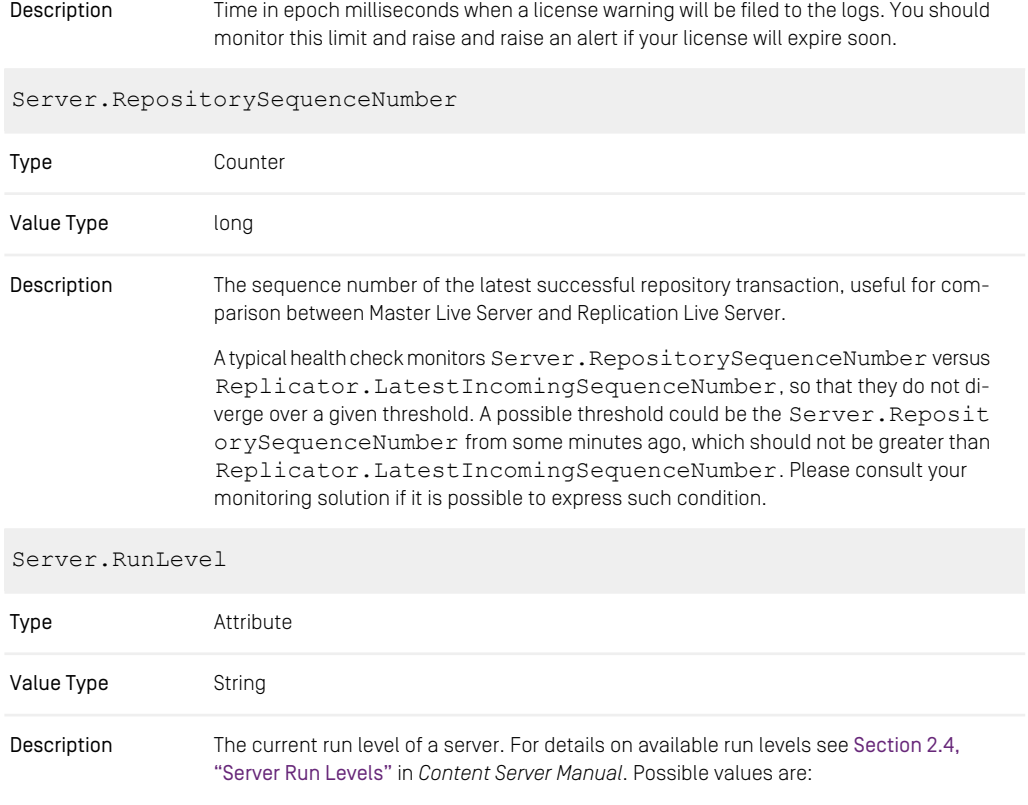

- offline
- maintenance
- administration
- online

A standard server should reach run level *online* after some given grace period.

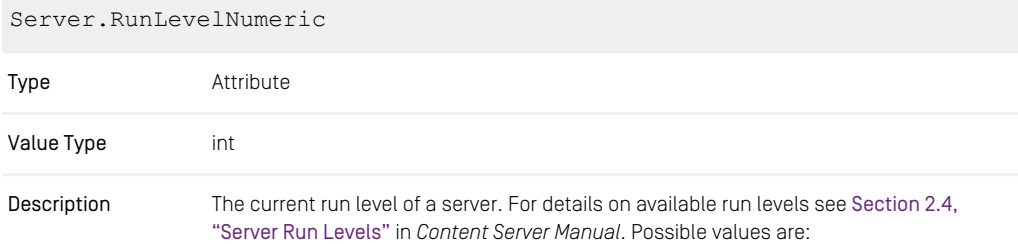

- $\bullet$  0 = offline
- $1 =$ maintenance
- 2 = administration
- $3 = 0nline$

A standard server should reach run level *online* after some given grace period.

<span id="page-94-0"></span>*Table 5.2. ContentServer JMX Monitoring*

# 5.3.3 Feeder

The attributes and metrics mentioned in [Table 5.3, "Content Feeder JMX Monitoring" \[88\]](#page-94-1) are suggested for monitoring.

<span id="page-94-1"></span>For a complete overview of available attributes and metrics have a look at [Section 6.3,](search-en.pdf#ContentFeederJMX) ["Content Feeder JMX Managed Beans"](search-en.pdf#ContentFeederJMX) in *Search Manual*.

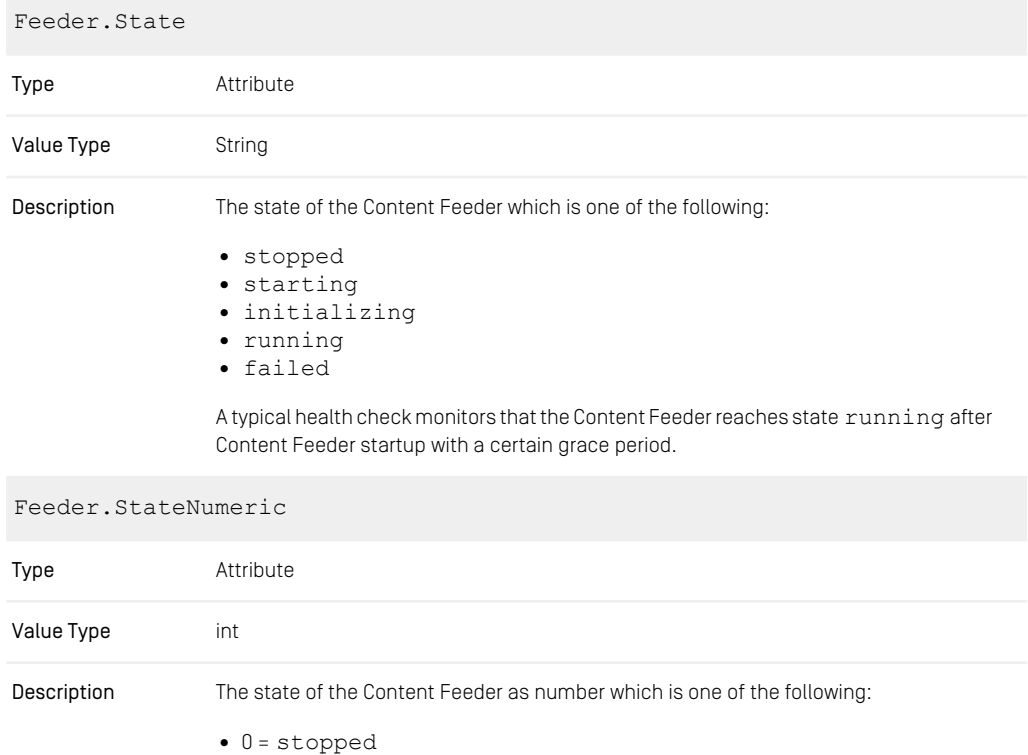

- $1 =$ starting
- 2 = initializing
- 3 = running
- $4 = f$ ailed

A typical health check monitors that the Content Feeder reaches state running after Content Feeder startup with a certain grace period.

<span id="page-95-1"></span>*Table 5.3. Content Feeder JMX Monitoring*

## 5.3.4 Health (Proactive Engine)

The attributes and metrics mentioned in [Table 5.4, "CAE Feeder/Proactive Engine JMX](#page-95-2) [Monitoring" \[89\]](#page-95-2) are suggested for monitoring.

```
For a complete overview of available attributes and metrics have a look at
com.coremedia.cap.persistentcache.proactive.HealthMan-
ager.
```
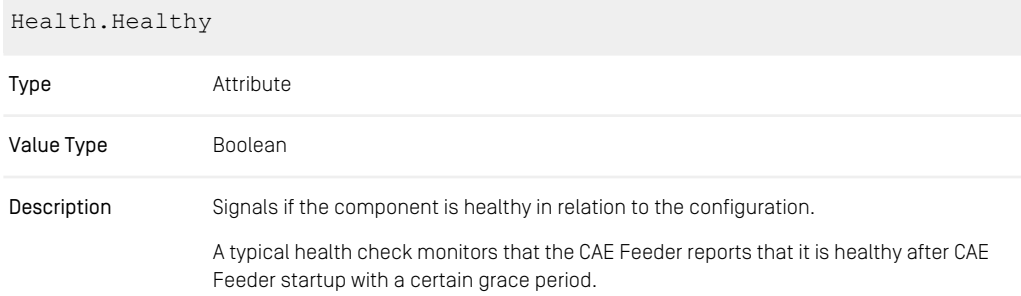

<span id="page-95-0"></span>*Table 5.4. CAE Feeder/Proactive Engine JMX Monitoring*

# 5.3.5 Proactive Engine Sub Component

The Proactive Engine is a sub component of the CAE Feeder. The attributes and metrics mentioned in [Table 5.5, "Proactive Engine JMX Monitoring" \[90\]](#page-96-1) are suggested for monitoring.

For a complete overview of available attributes and metrics have a look at [Section 6.4,](search-en.pdf#CAEFeederJMX) ["CAE Feeder JMX Managed Beans"](search-en.pdf#CAEFeederJMX) in *Search Manual* and [com.core-](https://documentation.coremedia.com/cmcc-12/artifacts/2406.0-latest/javadoc/cae-feeder/com/coremedia/cap/persistentcache/proactive/ProactiveEngineManagement.html)

#### [media.cap.persistentcache.proactive.ProactiveEngineMan](https://documentation.coremedia.com/cmcc-12/artifacts/2406.0-latest/javadoc/cae-feeder/com/coremedia/cap/persistentcache/proactive/ProactiveEngineManagement.html)[agement](https://documentation.coremedia.com/cmcc-12/artifacts/2406.0-latest/javadoc/cae-feeder/com/coremedia/cap/persistentcache/proactive/ProactiveEngineManagement.html).

<span id="page-96-1"></span>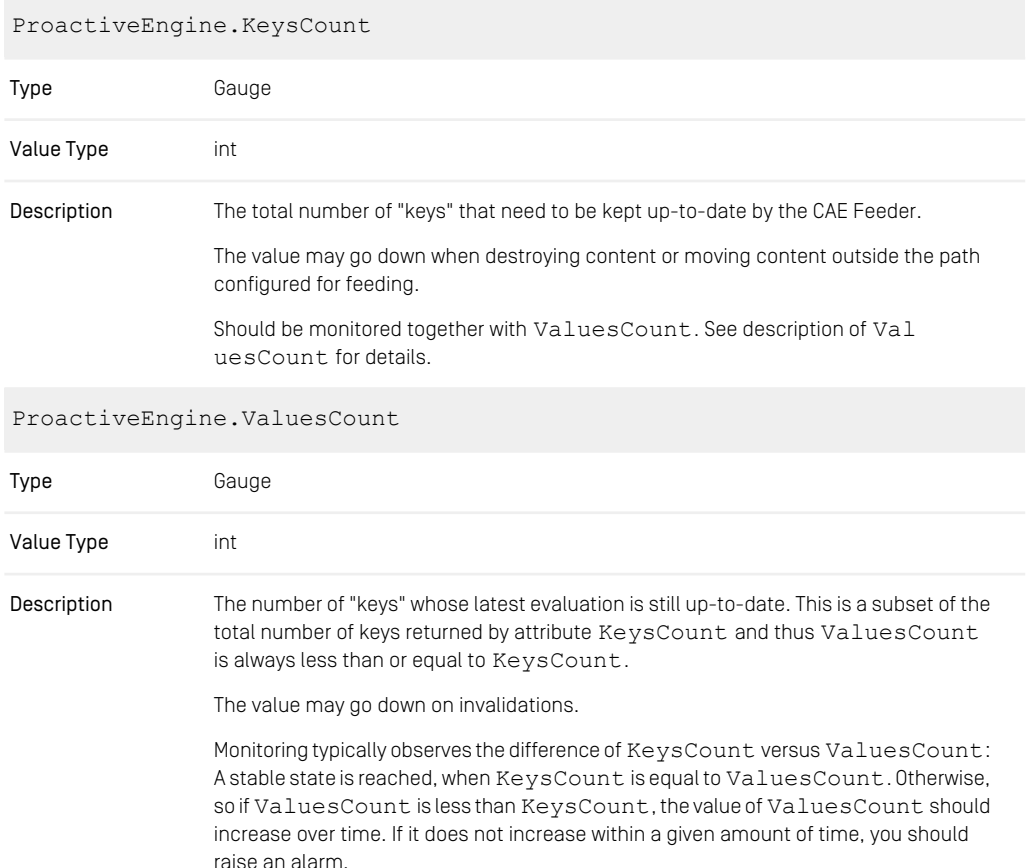

<span id="page-96-0"></span>*Table 5.5. Proactive Engine JMX Monitoring*

# 5.3.6 Replicator

The attributes and metrics mentioned in [Table 5.6, "Replicator JMX Monitoring" \[91\]](#page-97-0) are suggested for monitoring.

For a complete overview of available attributes and metrics have a look at [Section 5.2,](contentserver-en.pdf#ManagedProperties) ["Managed Properties"](contentserver-en.pdf#ManagedProperties) in *Content Server Manual*.

<span id="page-97-0"></span>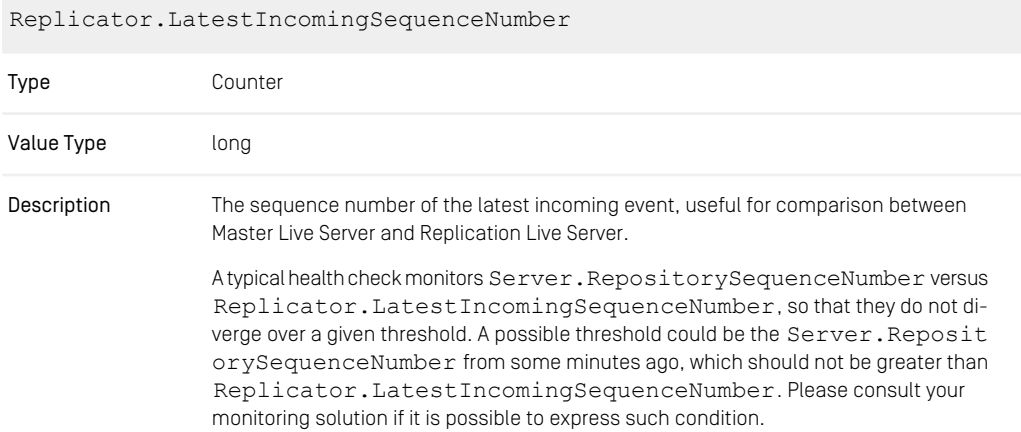

*Table 5.6. Replicator JMX Monitoring*

# <span id="page-98-0"></span>5.4 See Also

You will find additional documentation in the following sections:

- [Section 4.9, "JMX Management" \[55\]](#page-61-0)
- ????
- [Section 5.2, "Managed Properties"](contentserver-en.pdf#ManagedProperties) in *Content Server Manual*
- [Section 5.7, "Managed Properties"](cae-developer-en.pdf#ManagedProperties) in *Content Application Developer Manual*
- [Section 6.1.3, "Managed Properties"](workflow-developer-en.pdf#ManagedProperties) in *Workflow Manual*
- [Section 6.4, "CAE Feeder JMX Managed Beans"](search-en.pdf#CAEFeederJMX) in *Search Manual*
- [Section 6.3, "Content Feeder JMX Managed Beans"](search-en.pdf#ContentFeederJMX) in *Search Manual*

# **Glossary**

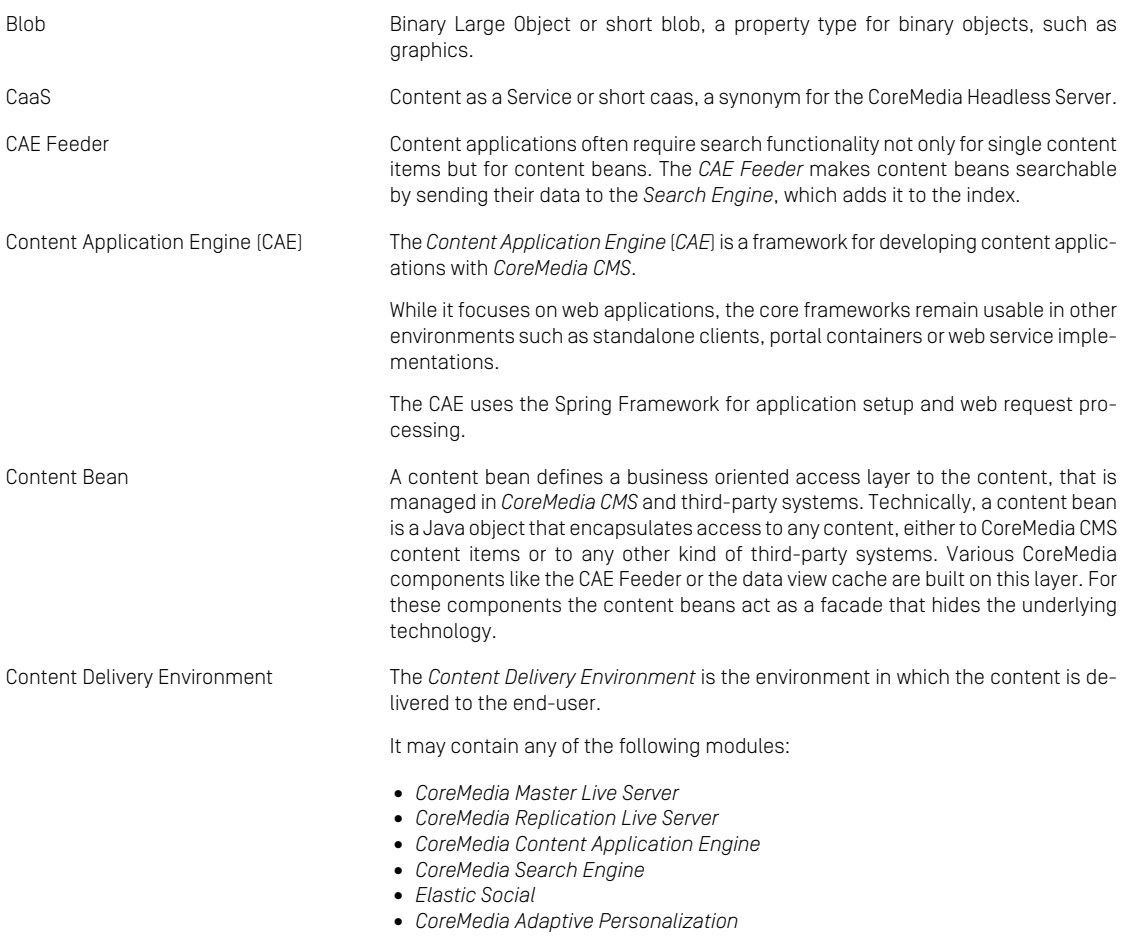

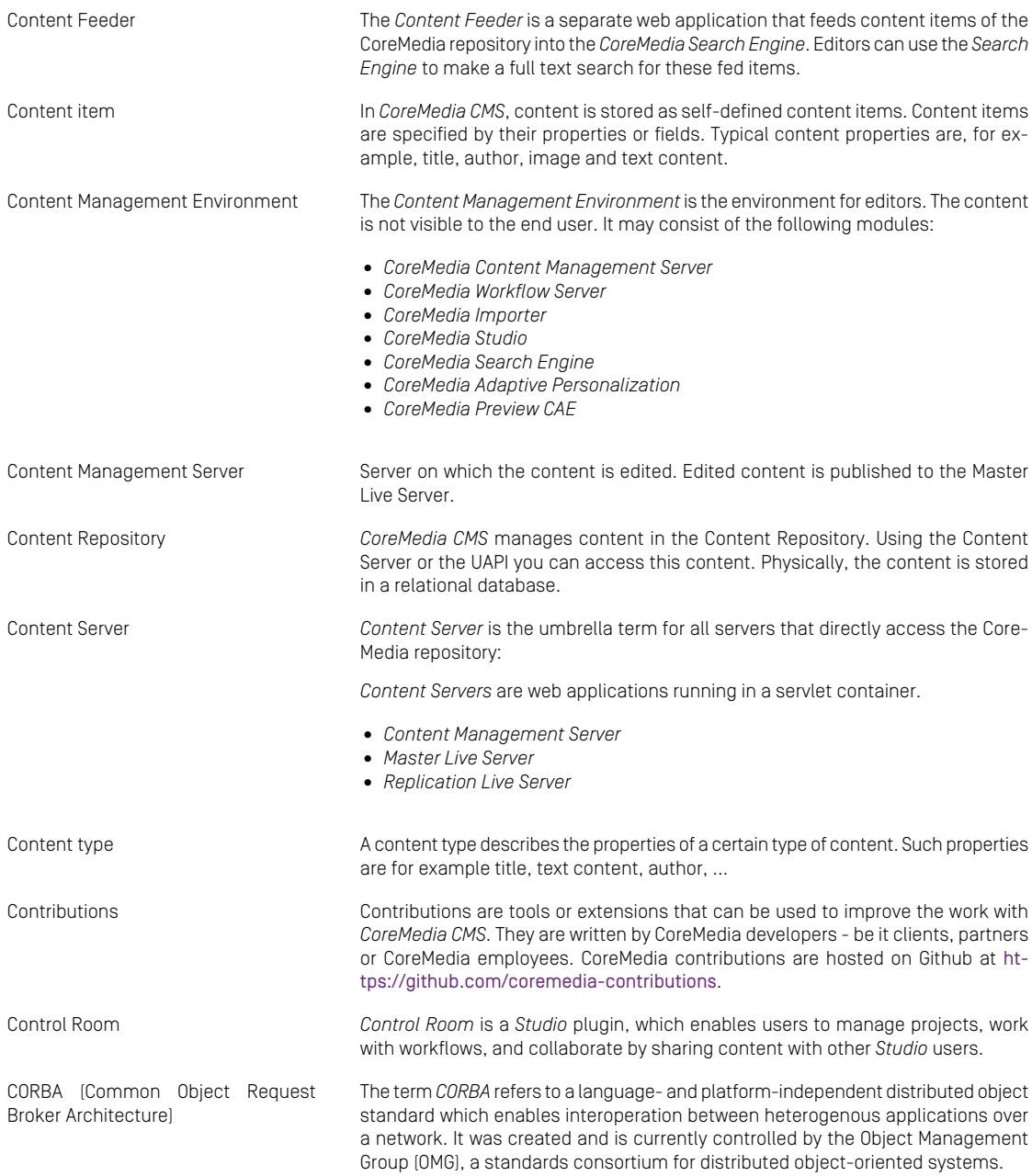

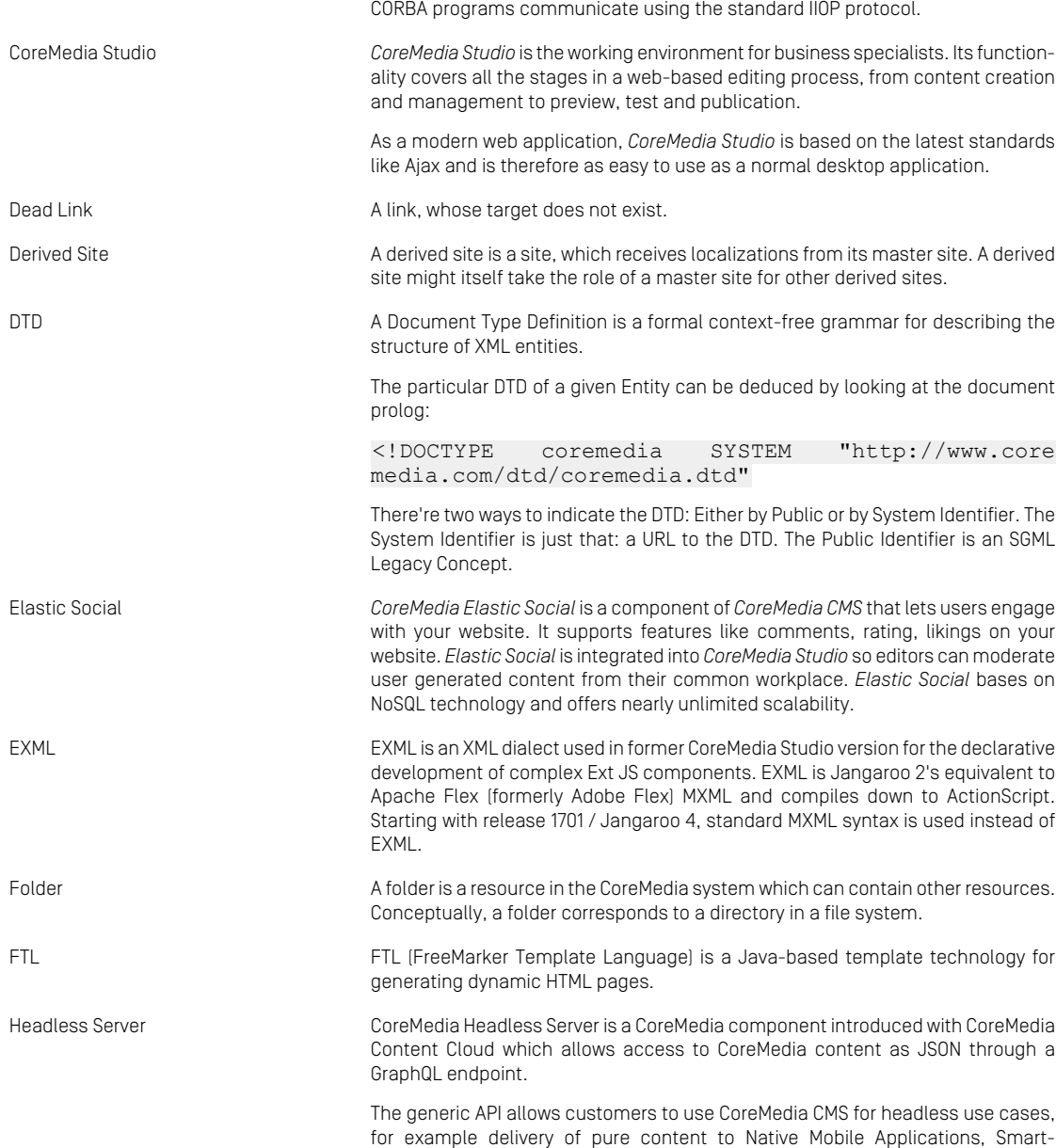

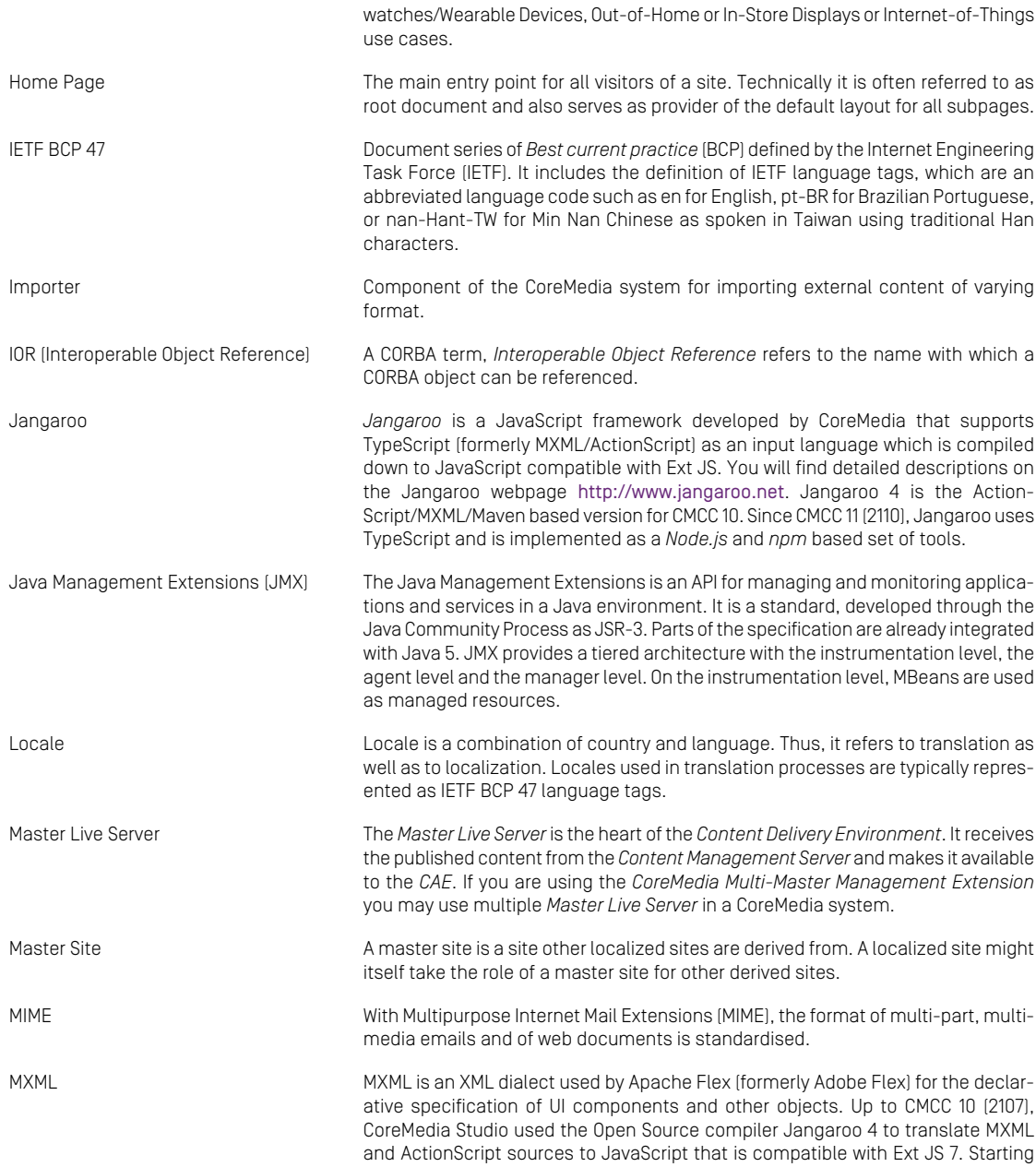

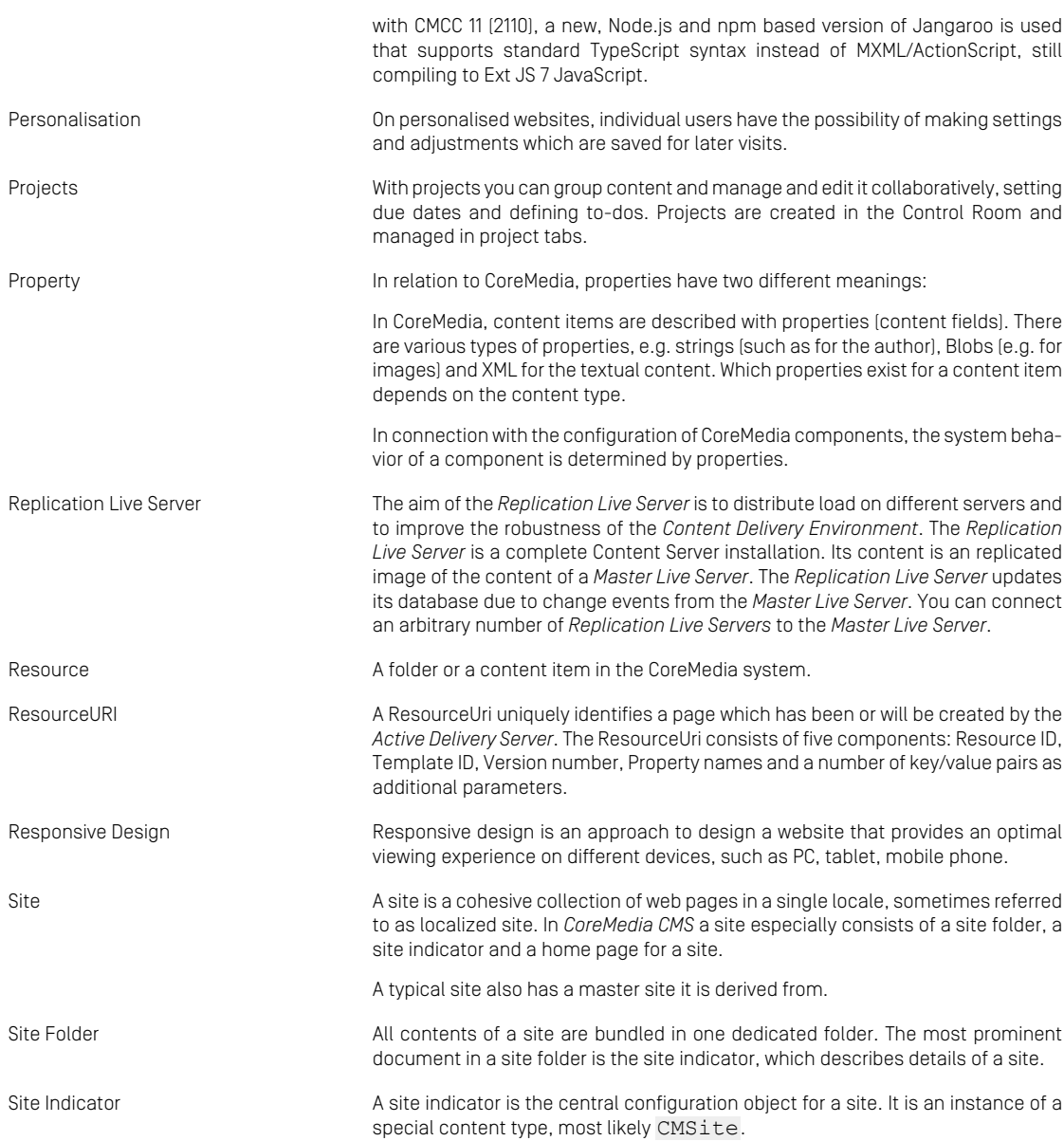

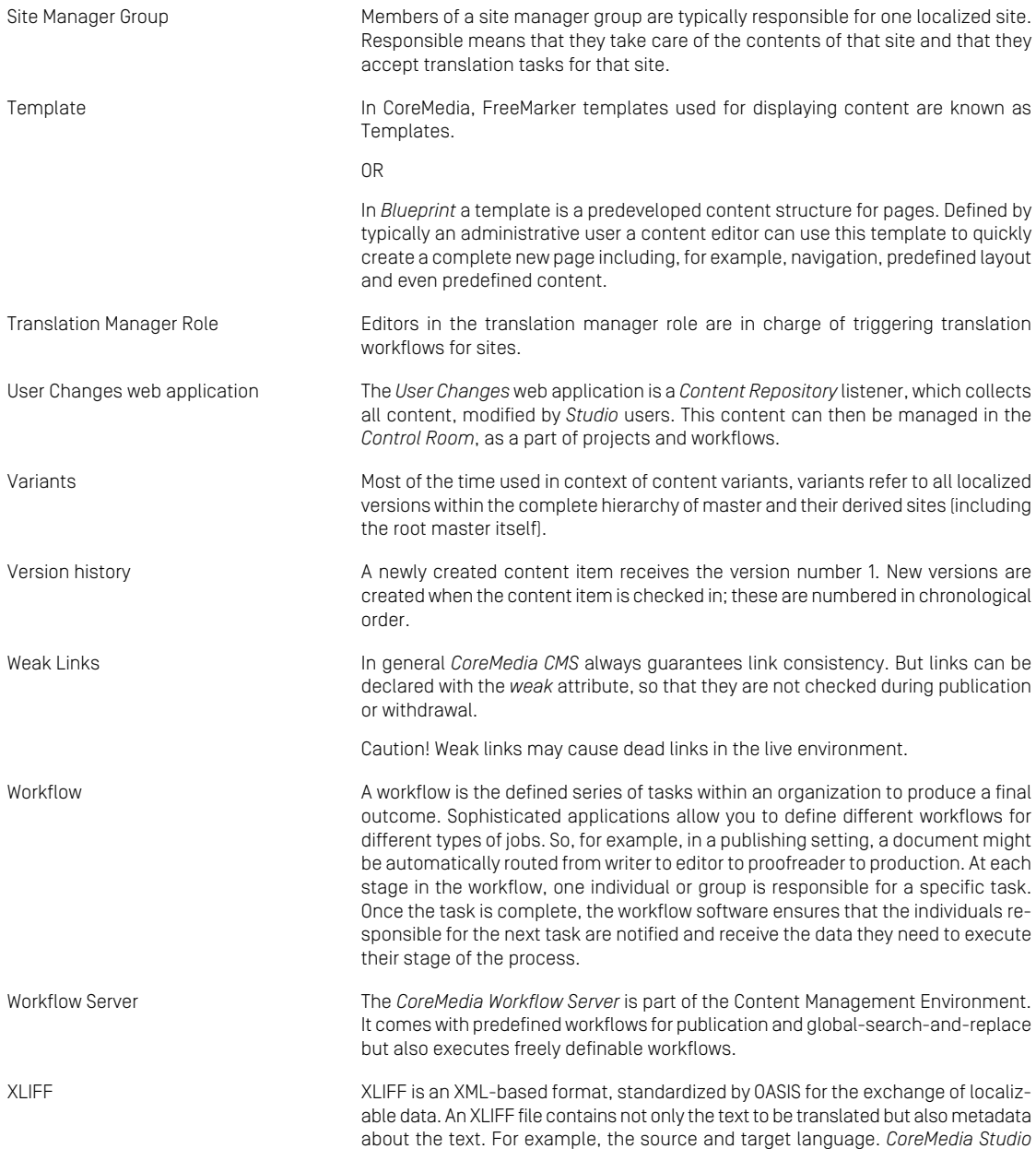

allows you to export content items in the XLIFF format and to import the files again after translation.

# Index

# **A**

applications, [26](#page-32-0) Architectural Overview, [15](#page-21-0)

### **C**

communication between applications, [30](#page-36-0) encrypting CORBA, [35](#page-41-0) through firewall, [31](#page-37-0) using CORBA, [30](#page-36-0) Communication of Components, [16](#page-22-0) configuration, [24](#page-30-0) Control Room configuration, [43](#page-49-0) mongodb.client-uri, [43](#page-49-0) mongodb.prefix, [43](#page-49-0) CORBA communication, [35](#page-41-0) CoreMedia applications, [16](#page-22-1) CoreMedia CMS, [1](#page-7-0), [20,](#page-26-0) [23,](#page-29-0) [28](#page-34-0) directory structure, [28](#page-34-1)

### **D**

directory structure, [28](#page-34-1)

### **F**

firewall, [31](#page-37-0)

### **H**

HTTPS, [39](#page-45-0)

### **J**

Java, [22](#page-28-0) JDK supported, [22](#page-28-1) JMX management, [55](#page-61-1) JPIF files, [26](#page-32-1)

### **L**

licences IP-based, [45](#page-51-0) time-based, [45](#page-51-0) license, [45](#page-51-1) logback, [48](#page-54-0) logging, [48](#page-54-0) applications, [48](#page-54-1) command-line tools, [49](#page-55-0) solr, [48](#page-54-2)

### **M**

MBeans, [55](#page-61-1) module.jpif, [26](#page-32-2) monitoring, [77](#page-83-0) alert, **[78](#page-84-1)** attribute, **[78](#page-84-2)** counter, **[78](#page-84-3)** gauge, **[79](#page-85-0)** metric, **[79](#page-85-1)** counter, **[78](#page-84-3)** gauge, **[79](#page-85-0)**

### **P**

post-config.jpif, [26](#page-32-2) pre-config.jpif, [26](#page-32-2)

### **S**

security, [50](#page-56-0) single network interface, [34](#page-40-0) Spring Boot HTTPS communication, [39](#page-45-1) system requirements, [20](#page-26-1)

### **T**

Third-Party Requirements, [19](#page-25-0)

### **U**

User Changes web application configuration, [43](#page-49-0)